行政院及所屬各機關出國報告

(出國類別:實 習)

# 西門子電力技術服務國際公司

# 動態分析短期課程

服務機關:台電系統規劃處 出 國 人 職 稱:電機工程師 姓 名:呂天桂 派赴國家:美國 出國期間:105.10.15~105.10.24 報告日期:105.12.9

# 出國報告審核表

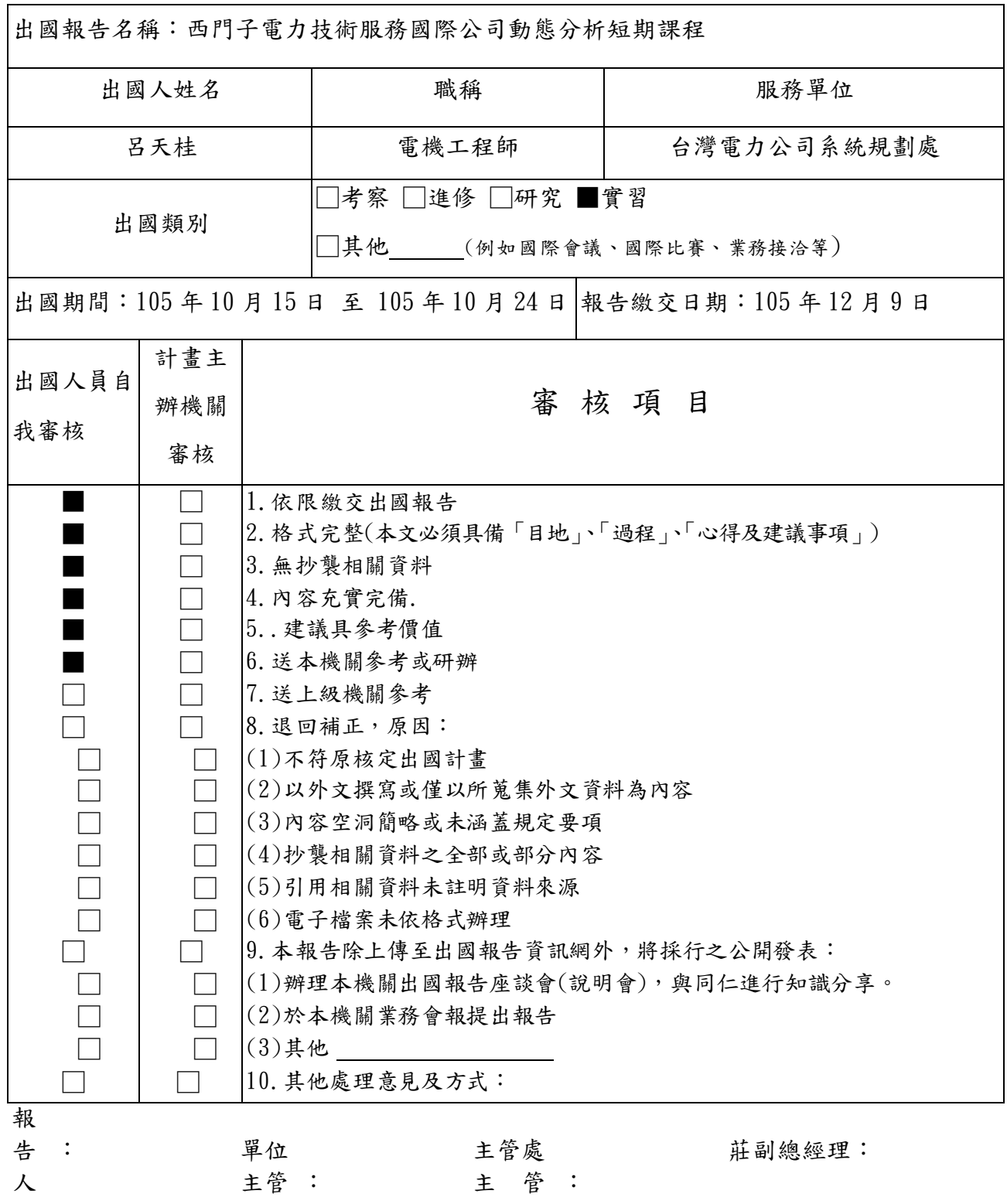

說明:

一、 各機關可依需要自行增列審核項目內容,出國報告審核完畢本表請自行保 存。 二、審核作業應儘速完成,以不影響出國人員上傳出國報告至「公務出國報告 資訊網」為原則。

### 行政院及所屬各機關出國報告提要

出國報告名稱:西門子電力技術服務國際公司動態分析短期課程

頁數 47 含附件:□是 ■否

出國計畫主辦機關/聯絡人/電話:台灣電力公司/陳德隆/2366-7685 出國人員姓名/服務機關/單位/職稱/電話:

呂天桂/台灣電力公司/系統規劃處/電機工程師/2366-6913

出國類別:□1.考察 □2.進修□3.研究 ■4.實習 □5.其他

出國期間:105 年 10 月 15 日~105 年 10 月 24 日 出國地區:美國 報告日期:105 年 12 月 9 日

分類號/目

關鍵 詞:自建模型 (User-Defined Model)、 動 態模擬 (Dynamic Simulation) 、 副程式 (Subroutine) 、 程 式 碼 雛 型 (Code Template)

內容摘要:(二百至三百字)

本次參加西門子電力技術服務國際公司動態分析短期課程主題 為電力系統分析軟體(PSS/E)之動態自建模型撰寫,課程包含 PSS/E 動態模擬架構及程序、動態自建模型撰寫及範例練習等兩大部分。

本課程首先詳細介紹 PSS/E 動態模擬之內部運作流程及使用之 陣列等資料結構,再依 PSS/E 程式運作所需導入電力設備動態模型 撰寫程式之架構及撰寫技巧介紹,最後藉由課程中實際撰寫簡易型 激磁系統模型以深入了解各程式細節。藉由學習 PSS/E 程式內部運 作流程及應用模型之撰寫,有助於增強電力系統動態模擬檢討能力。

### 本文電子檔已傳至出國報告資訊網

(http://report.nat.gov.tw/reportwork)

# 報告內容

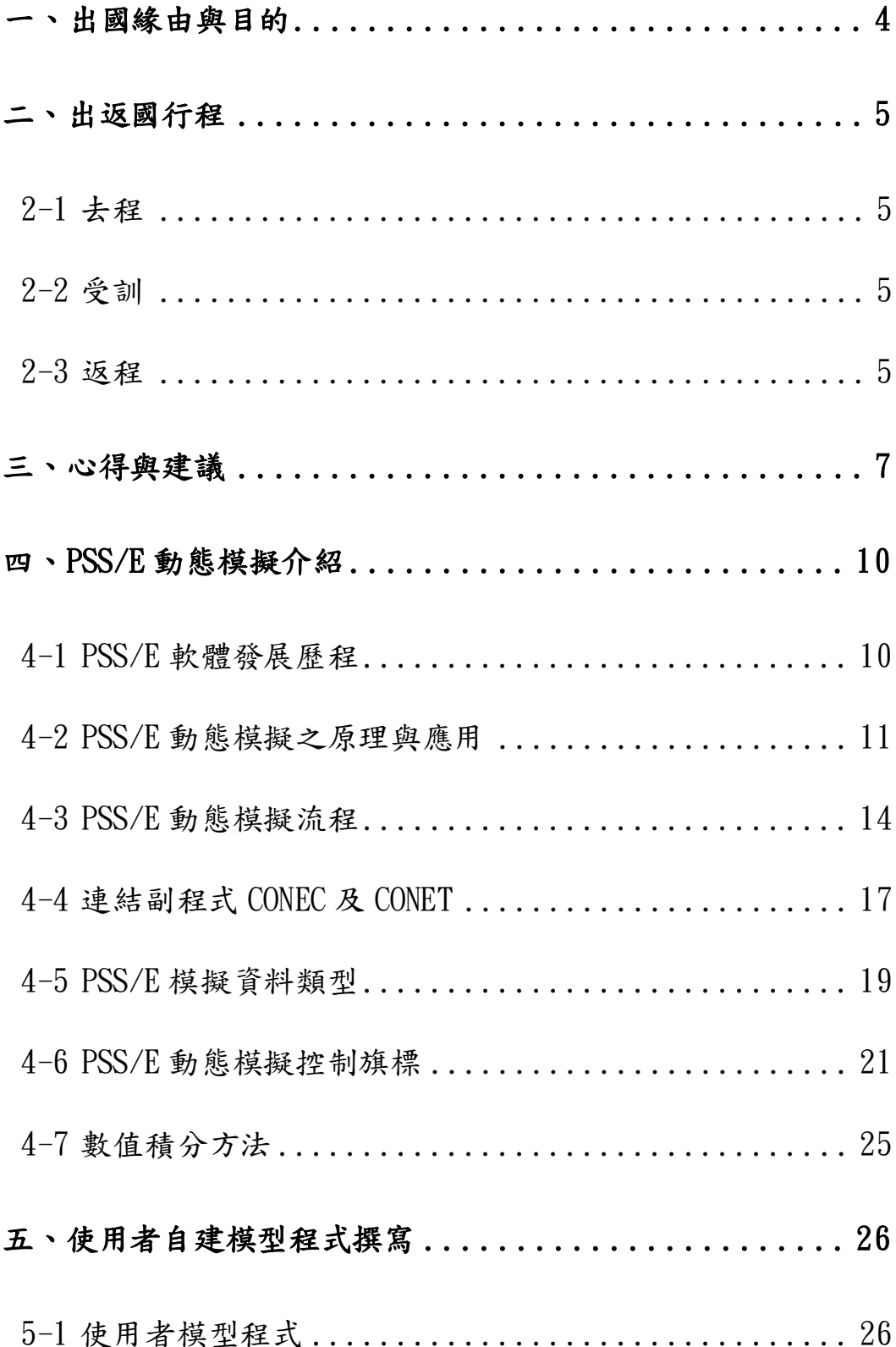

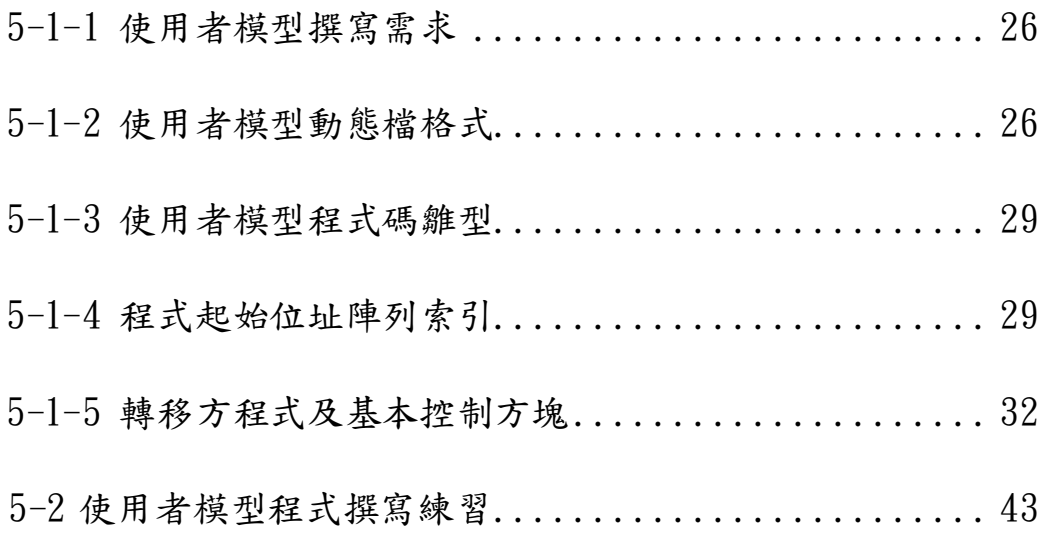

# 圖 目 錄

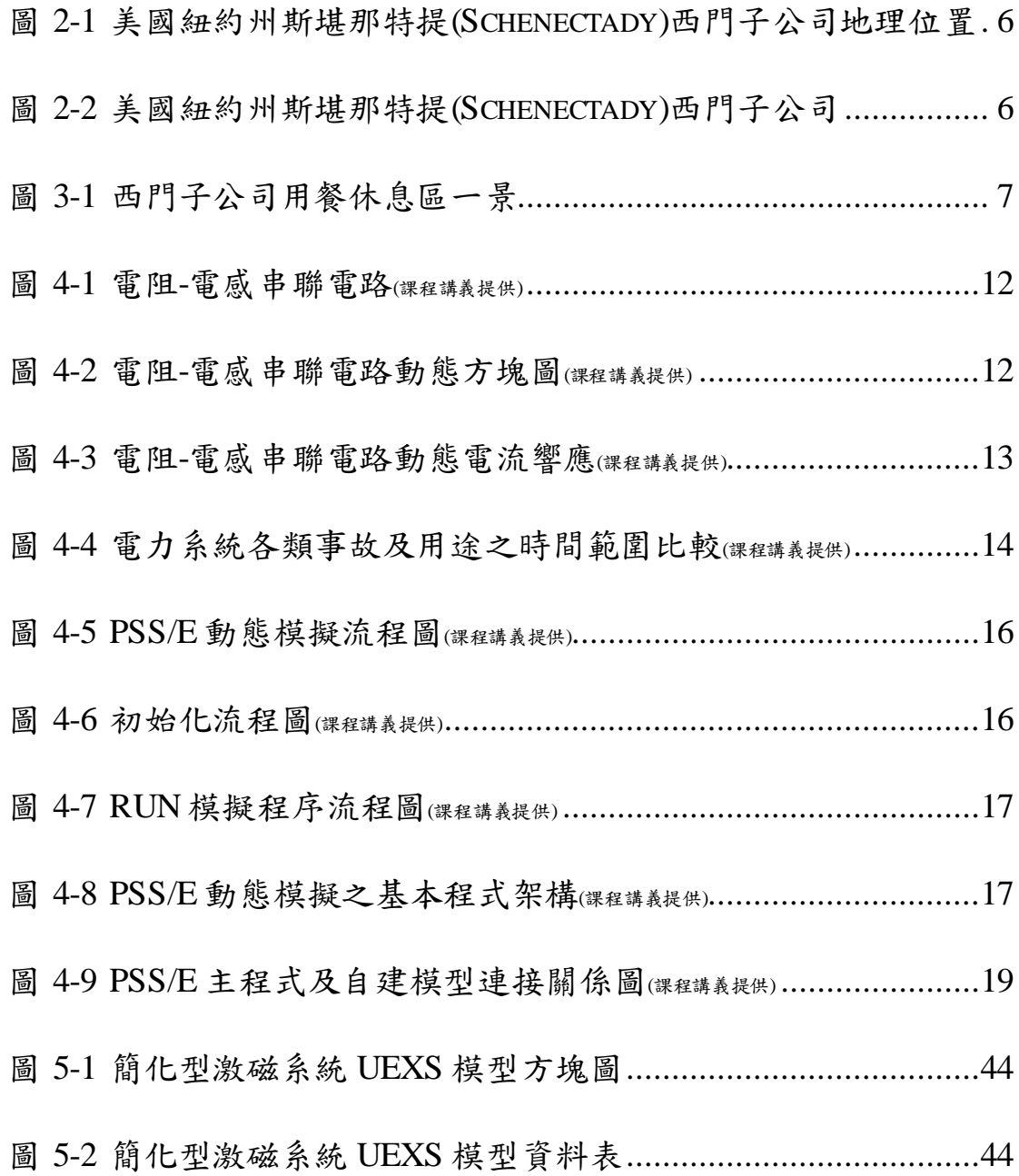

# 表目錄

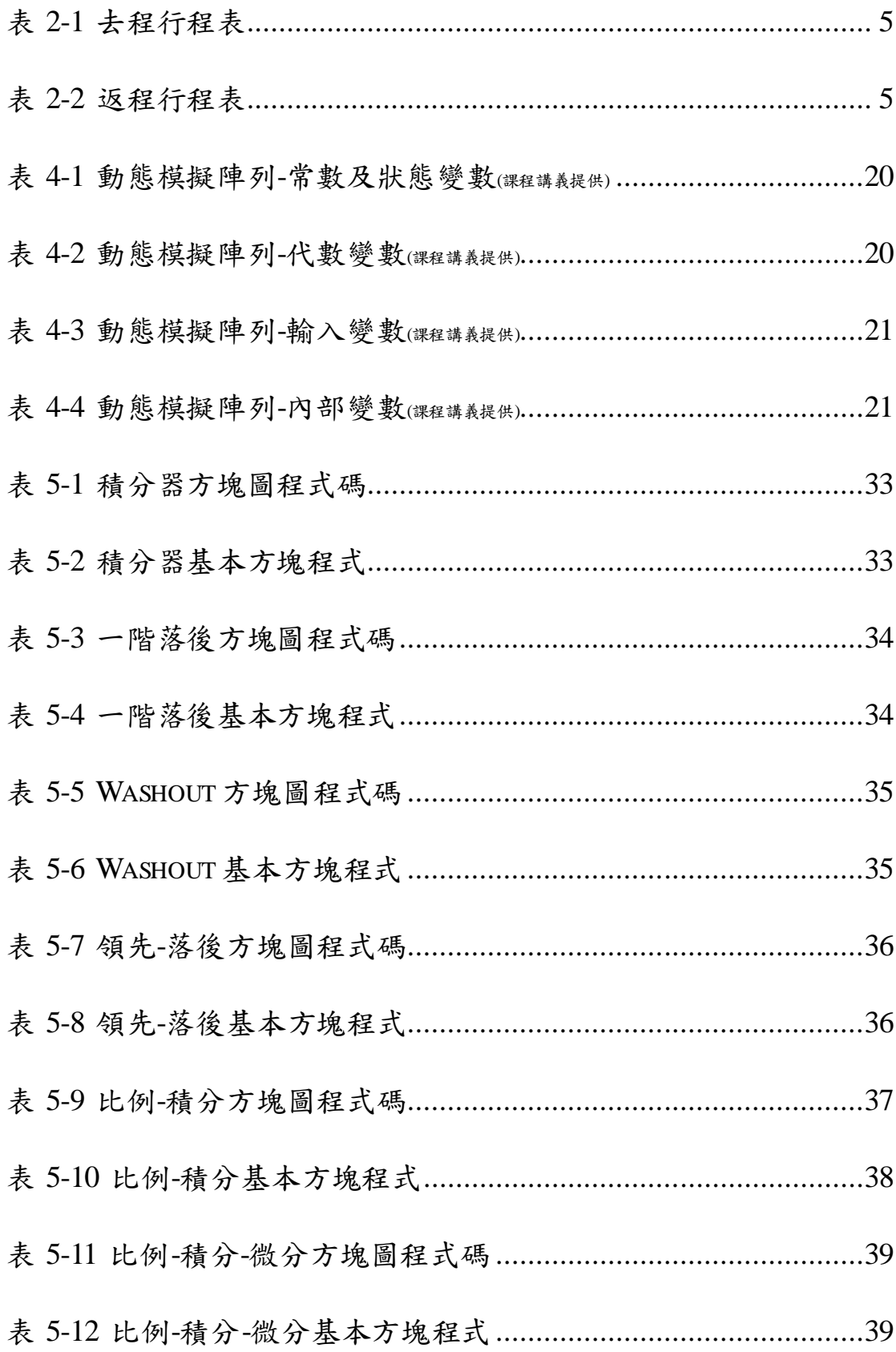

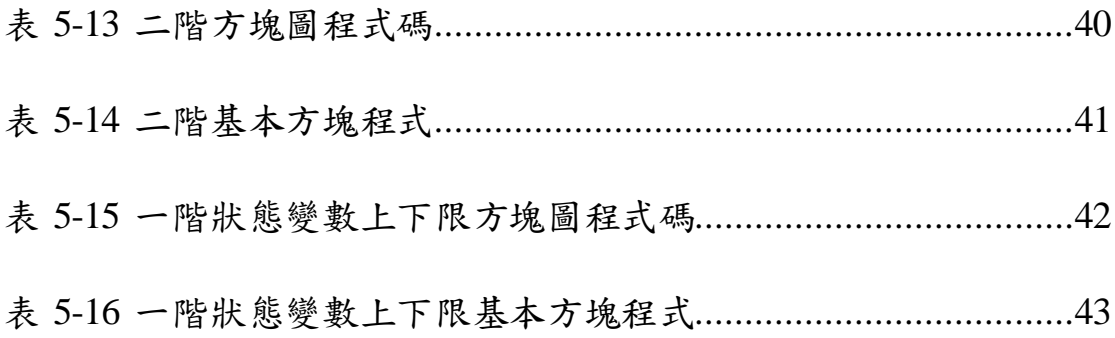

# <span id="page-10-0"></span>一、出國緣由與目的

由於未來臺灣大型離岸風場及太陽光電專區的加入,如此間歇 性之再生能源對電網系統的影響將與日俱增。在電力系統規劃階 段,除了電力系統穩態潮流分析外,動態穩定度分析亦是相當重要 的課題。考量未來再生能源規模龐大,於動態模擬時需使用更為精 確之再生能源動態模型,使得模擬分析更為精準,以利電力系統的 規劃。

此訓練課程除可提供本處派訓人員建構更完善之電力系統分析 軟體 PSS/E 之動態分析能力,亦強化動態模型分析及撰寫能力,並 吸取國外之經驗及技術,以期可應用於台電系統中。

# <span id="page-11-0"></span>二、出返國行程

本出國計畫,自 105年 10月 15日起,至 105年 10月 24日止, 前後共10天,詳細行程及地理位置圖如下所示:

# <span id="page-11-4"></span><span id="page-11-1"></span>**2-1** 去程

| 日期        | 出發地點         | 出發時間  | 抵達地點        | 抵達時間  |
|-----------|--------------|-------|-------------|-------|
| 105.10.15 | 台北(桃園機場)     | 7:50  | 紐約甘迺迪機場     | 10:45 |
|           | TPE          |       | JFK.        |       |
| 105.10.16 | 紐約賓州車站       | 13:20 | 斯堪那特提       | 16:23 |
|           | Penn Station |       | Schenectady |       |

表 2-1 去程行程表

# <span id="page-11-2"></span>**2-2** 受訓

 $105.10.17 \sim 105.10.21$ 

西門子電力技術服務國際公司(SIEMENS PTI)動態分析短

期課程-PSS/E 使用者自建模型撰寫

### <span id="page-11-5"></span><span id="page-11-3"></span>**2-3** 返程

### 表 2-2 返程行程表

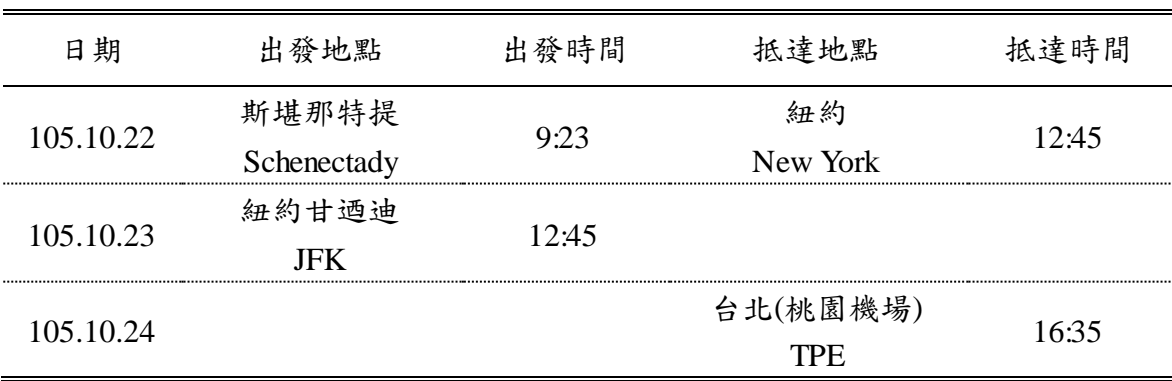

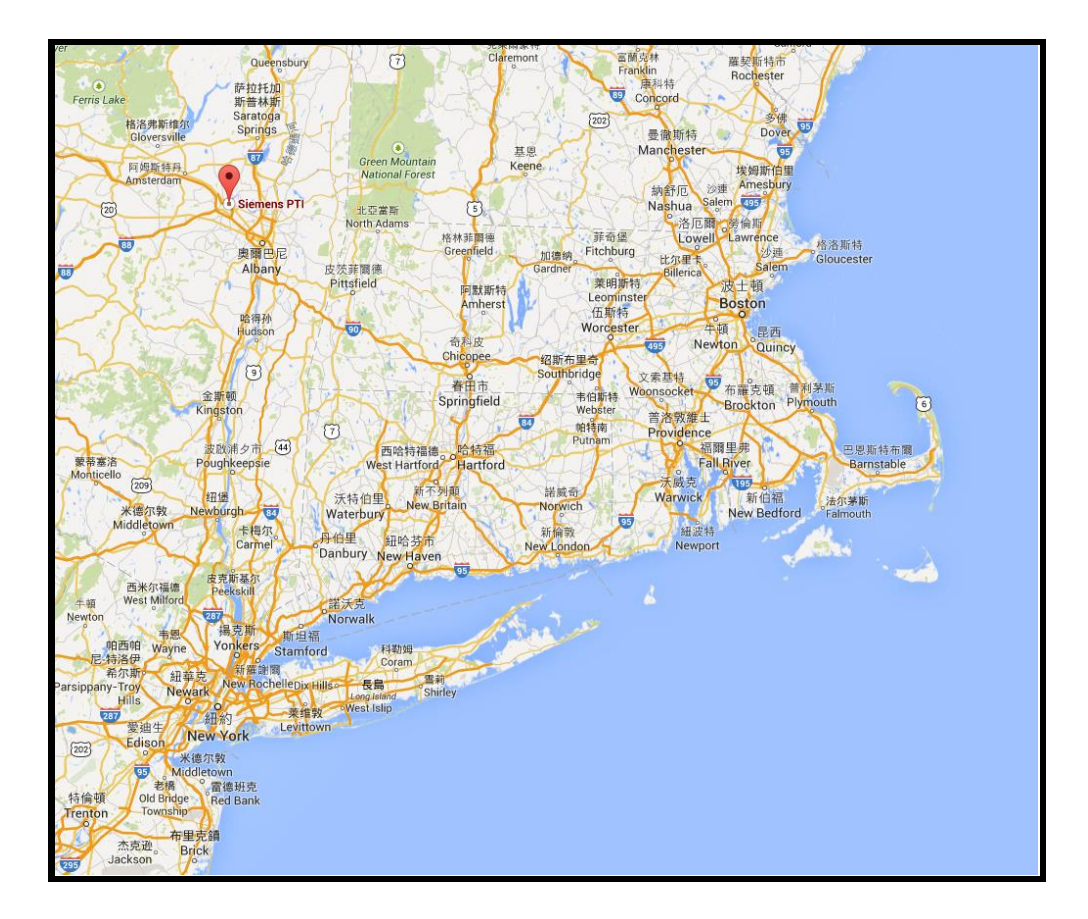

<span id="page-12-0"></span>圖 2-1 美國紐約州斯堪那特提(SCHENECTADY)西門子公司地理位置

<span id="page-12-1"></span>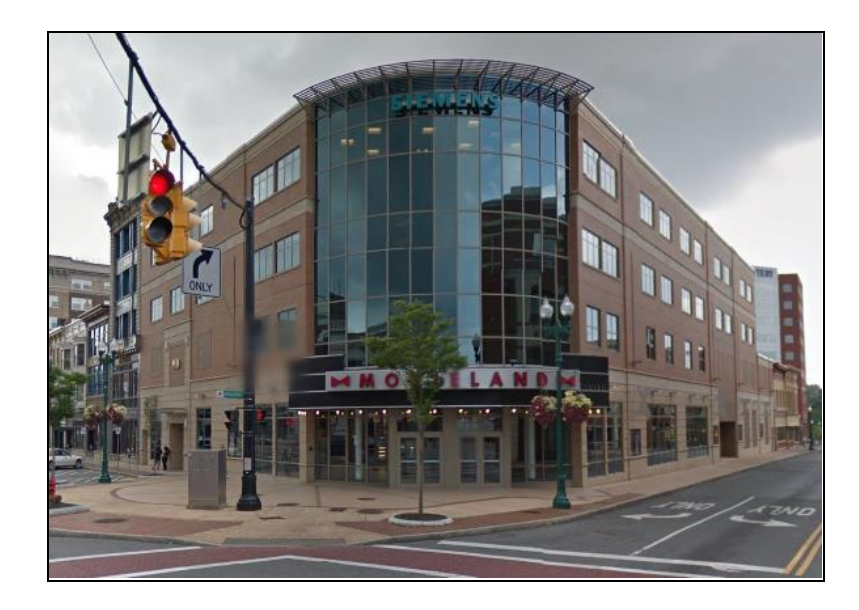

圖 2-2 美國紐約州斯堪那特提(SCHENECTADY)西門子公司

(Google 街景照片)

# <span id="page-13-0"></span>三、心得與建議

(一) 感謝各級長官給予此次赴美國西門子電力技術服務國際公司 (SIEMENS PTI)動態分析短期課程學習機會,本次課程共有 7 位 學員參加,其中學員僅2位(本人及1位韓電員工)為非美國籍, 其餘學員皆在美國工作,包含電力公司、獨立調度中心、顧問 公司及國家級研究單位研究人員,職務涵蓋規劃、運轉、發輸 電及 ISO 準則等領域,學習期間除互相瞭解各公司電力系統架 構、規模及發展方向,亦可透過 PSS/E 模擬問題探討有更多面 向的思考。

<span id="page-13-1"></span>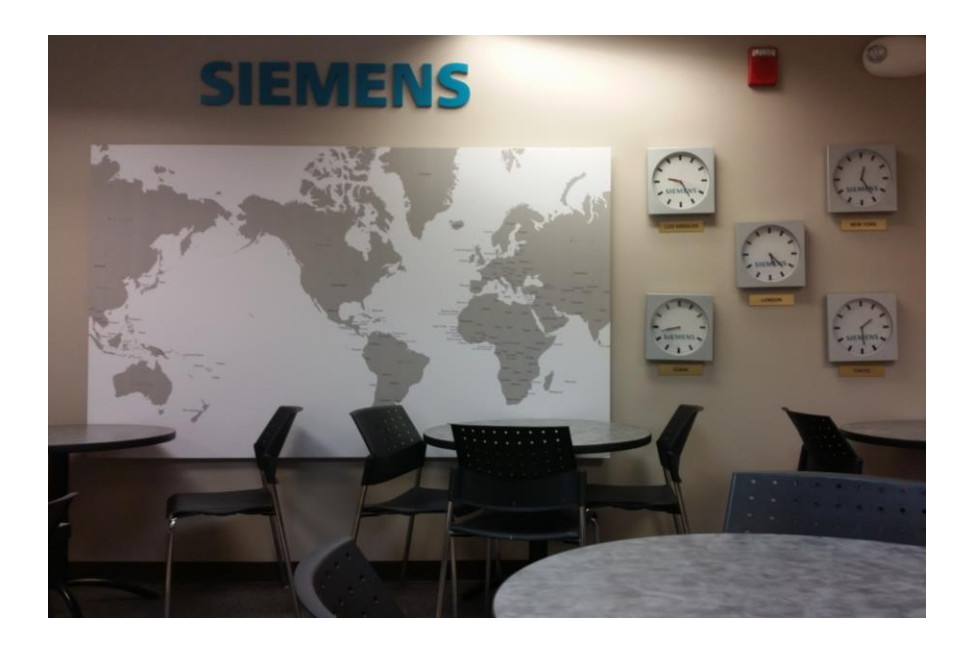

圖 3-1 西門子公司用餐休息區一景

- (二) 本次由於預算不足及西門子公司不同課程時間相隔數週等原 因,僅參與西門子電力技術服務國際公司(SIEMENS PTI)動態分 析一週短期課程。課程內容較屬於 PSS/E 進階動態模擬的部分, 主題係撰寫 PSS/E 使用者自建模型,與其他課程相比,屬難度 較高的課程,需具有 PSS/E 動態模擬經驗者較適合參加。來參 加此課程之多數學員在其工作職務不需或從未撰寫使用者自建 模型(據課程講師指出全世界僅有 5%之 PSS/E 使用者撰寫動態 模型),但藉由此課程的學習,幫助各學員瞭解 PSS/E 執行動態 模擬時軟體內部資源的運作細節,增進動態模擬能力,亦深入 了解動態模型之架構。
- (三) 從台灣搭乘班機直飛紐約甘迺迪機場所需時間長達 15~16 小 時,抵達紐約時身體已相當疲累,抵達美國機場後,辦理安檢 及相關入境程序需花上 1~2 小時,若是班機飛抵美國時間為晚 上,辦理完成入境程序時之時間將更晚。建議於訂購機票時選 擇美國上午時間抵達,抵達後之路程交通若遇上狀況,較為容 易且有足夠時間可處理應付,並且白天時間上路也較為安全。 (四) 受訓學員身處他鄉異國,同仁結伴受訓,無論是學習效果及互

相照顧等方面都可互相幫忙,除了學習效果倍增外,對於美國 高物價之生活花費(平均午、晚餐一頓平常餐點含稅及小費後價

8

格約 400 元~1000 元台幣不等)及住宿等費用,亦可互相分擔, 減輕出國個人經費負擔。

- (五) 美國火車容易誤點,由於美國境內幅員廣大,火車單程總小時 數可能長達 20 小時左右行程,既使短程交通可能也容易受影 響,建議若有其他公車(如灰狗巴士)路線可到達之處,除假日前 後可能受到塞車因素耽擱時程,在總搭乘時間不長的狀況下, 不失為一個理想的交通工具。
- (六) 有智慧型手機之同仁,建議可於出發前在台灣先行辦理美國當 地易付卡(T-Mobile),並選擇合適之通話即上網費率,因為抵 達美國之後即須處理交通及住宿等生活瑣事,此外迷路或有急 事時須與當地或台灣人員聯絡時,皆甚為便利,並可降低在國 外生活之不安全感。

### <span id="page-16-0"></span>四、**PSS/E** 動態模擬介紹

### <span id="page-16-1"></span>**4-1 PSS/E** 軟體發展歷程

PSS/E (Power System Simulator for Engineering)軟體為美國電力 技術公司(Power Technologies International, PTI, 已於 2005年被西門 子(Siemens)公司併購)於 1976年開發之雷力系統模擬軟體,四十年 期間,PSS/E 軟體隨者電力系統技術的演進不斷持續更新及升級。 PSS/E 具有強大的計算能力,PSS/E 是電力系統模擬軟體中,最廣 泛為世界各電力公司及電力相關研究單位所使用之電力系統分析軟 體之一,目前約有115個國家、超過600家不同的公司及組織使用 PSS/E 軟體進行電力系統模擬分析。

PSS/E 軟體在技術領域上提供許多先進及成熟的方法, 以下簡 述幾種主要功能:

- 電力潮流及優化(Optimal)電力潮流
- 平衡或不平衡故障分析
- 動態模擬
- 負載模型
- 傳輸限制分析
- 彈性交流輸電系統(FACTS)特性模擬

PV 及 QV 分析

PSS/E 除了內建常用的大型發電系統之發電機、激磁機、調速 機及電力系統穩定器(PSS)模型外,近年來國內外再生能源(太陽 能、風力發電)裝置容量遽增,西門子公司亦針對太陽能及風力機組 動態參數建立許多模型,可直接於 PSS/E 所建置之電力系統中模擬 分析。

本課程使用 PSS/E v.33,此版本於 2011 年 5 月至 2013 年 10 月 間發行,期間經歷數次小規模的升級,PSS/E v.33 在模擬事故分析 上增加了許多功能,亦簡化部分模擬程序,諸如:

故障分析可使用多元處理

新式 N-1-1 偶發事故解

✔ 設定匯流排於正常時與故障時刻之電壓限制

敏感性分析

安全約束下之優化電力潮流(SCOPF)

將動態 CONEC 和 CONET 模型標準化

### <span id="page-17-0"></span>**4-2 PSS/E** 動態模擬之原理與應用

PSS/E 具有電力系統動態模擬分析之功能,可模擬電力系統發 生偶發事故時,計算系統對此事故之響應。偶發事故可包含線路或

匯流排事故、線路跳線、發電機跳機、卸載及馬達啟動等。舉簡單 之電阻-電感(R-L)串聯電路為例,如圖 4-1 所示,當電路中開關於某 一時間點投入(ON)時,R-L 串聯電路之電流值 i 將隨時間動態增加 至穩態電流值。為描述電流動態行為,使用一階微分方程式表示

$$
E = Ri + L\frac{di}{dt}
$$

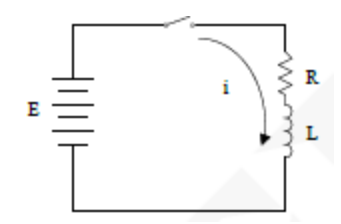

圖 4-1 電阻-電感串聯電路(課程講義提供)

<span id="page-18-0"></span>將此方程式透過拉普拉斯轉換(Laplace Transform),將電路從時 域(time-domain)轉換至頻域(s-domain),可整理成下圖 4-2 之轉移方 程式(Transfer Function),轉移方程式乃以輸出-輸入比型式呈現,其 中輸出為電流 i(t),輸入為電壓源 E(t)。R-L 串聯電路之電流 i(t)動 態響應結果如圖 4-3 所示

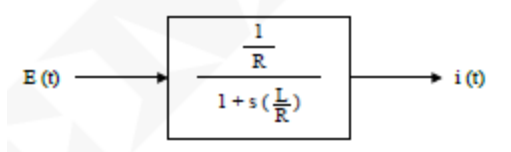

<span id="page-18-1"></span>圖 4-2 電阻-電感串聯電路動態方塊圖(課程講義提供)

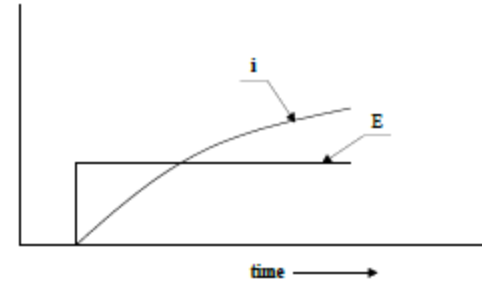

<span id="page-19-0"></span>圖 4-3 電阻-電感串聯電路動態電流響應(課程講義提供)

PSS/E 動態模擬分析使用之機組動態模型即以此形式之方塊圖 建構。電力系統元件如發電機、激磁機、調速機、穩定器、變壓器、 彈性交流輸電設備等皆可以微分方程等數學式描述,並加以轉換成 模型方塊圖,搭配 PSS/E 解潮流程式計算得到系統初始狀態,即可 分析整體電力系統遇偶發事故時,計算系統之動態響應。

分析電力系統各類事故或用途,依其物理特性皆有不同之觀察 時間範圍,進而所使用之分析工具及模型亦有所不同。若要執行系 統暫態穩定度模擬,分析電力系統發生事故時,系統中發電機轉子 角因發電機組與電力系統間之動能轉換變動之關係而有所變動,進 而發電機之出力亦隨之變動。發電機遇偶發事故時,搖擺(Power Swing)現象之時間範圍依其物理特性約為 1 週波~10 秒間,故選擇 動態模擬時間為 10 秒。電力系統各類型事故及用途之時間範圍比較 如圖 4-4 所示。

13

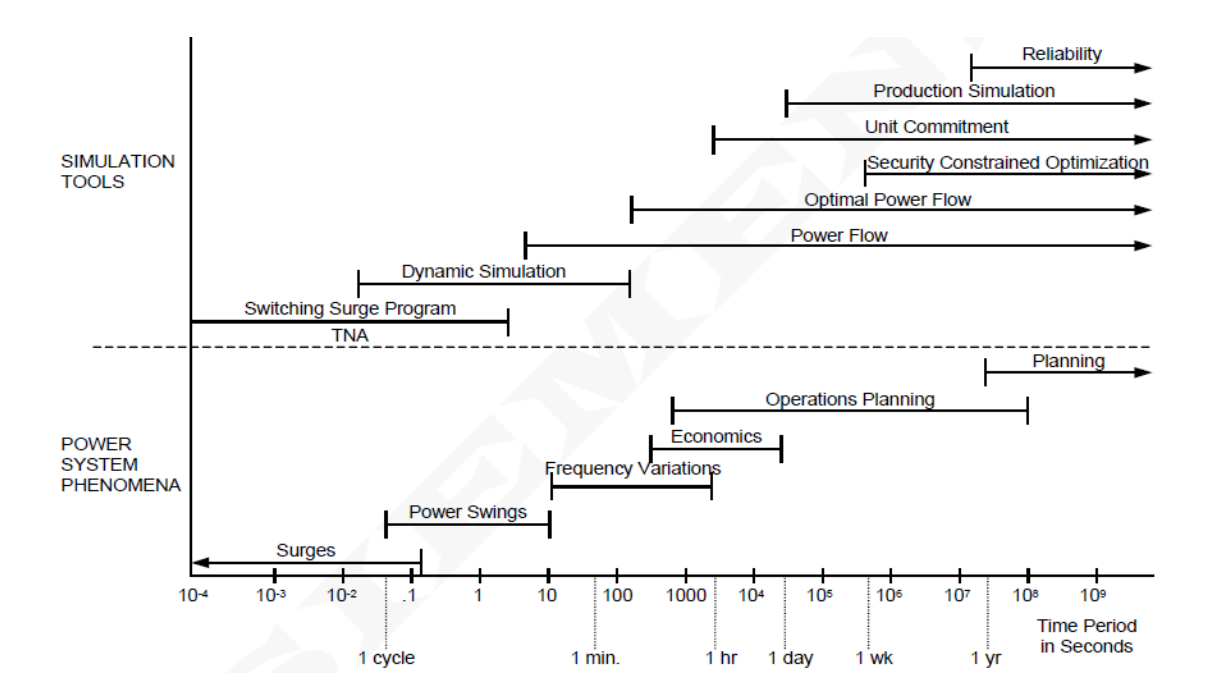

<span id="page-20-1"></span>圖 4-4 電力系統各類事故及用途之時間範圍比較(課程講義提供)

### <span id="page-20-0"></span>**4-3 PSS/E** 動態模擬流程

電力系統動態模擬分析使用之電力系統網路求解(Network Solution)及動態模型注入電流(Current Injections)間相互關係可使用 電路學(Circuit Theory)之結點方程式(Node Equation) Y • V = i(x,v)說 明,其中結點方程式中電流 i(x,v),其可代表機組設備模型(In Service) 注入結點之電流,受到狀態變數 x 及結點(匯流排)電壓 v 影響。使 用求解電力潮流程式對進行電力系統網路進行疊代(Iteration)運 算,求得電力系統中各結點的電壓值作為初始電壓值,假設已知狀 態變數初始值 x, 如此可計算得流進結點的電流 i, 將電流 i代入結

點方程式 Y·V=i(x,v),經過數值計算,可求得結點之新電壓值; 將此新電壓值代入 i(x,v), 即可求得新的電流值。

執行電力系統暫態穩定度模擬時,依其物理特性,由於頻率響 應的關係,系統動態響應過程中,輸電網路參數皆訂為常數值(正序 值),而不考慮其動態響應。若需分析更高頻率之動態響應,如突波 分析,需考慮輸電線路之動態效應(特別是電容效應),則須使用電 磁暫態分析軟體 EMTP 來分析。

PSS/E 動態模擬流程,如圖 4-5 所示,模擬流程主要包含初始 化(Initialization)及 RUN 模擬程序,詳細流程分別如圖 4-6 及 4-7 所 示。動態模擬包含四大重點:

- 1. 機組模型狀態變數初始化。
- 2. 機組模型注入電流計算: 機組模型注入電流主要依網路求解得 到之匯流排電壓計算而得。使用之設備模型只要有匯流排電壓 與設備流入電流之代數關係之模型(Current-Injection Model),皆 需計算注入電流。這些模型設備包含:發電機、感應電動機、 SVC、HVDC 及負載等。
- 3. 狀態變數時間導數計算(DSTATE): 在給定所有機組模型之狀態 變數初始值及發電機定子電流情況下,計算模型內部每一狀態 變數之時間導數(Time Derivative)。此階段在計算獲得狀態變數

時間導數值期間,亦計算模型中所有代數變數(Algebraic Variables)。

4. 計算模型輸出變數(Output Variables)。

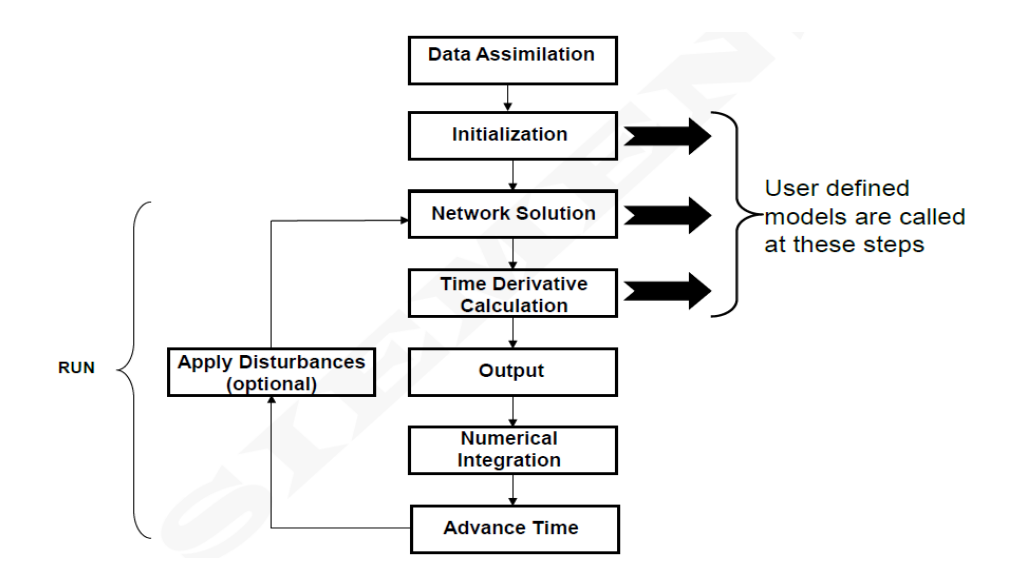

圖 4-5 PSS/E 動態模擬流程圖(課程講義提供)

<span id="page-22-0"></span>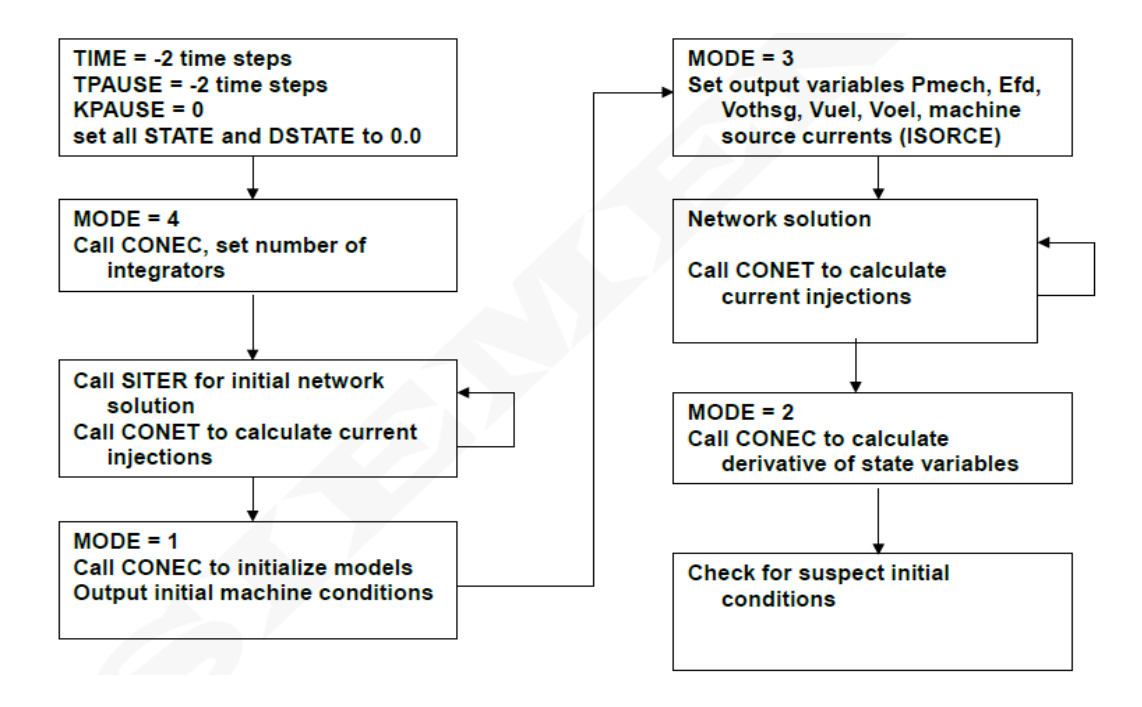

<span id="page-22-1"></span>圖 4-6 初始化流程圖(課程講義提供)

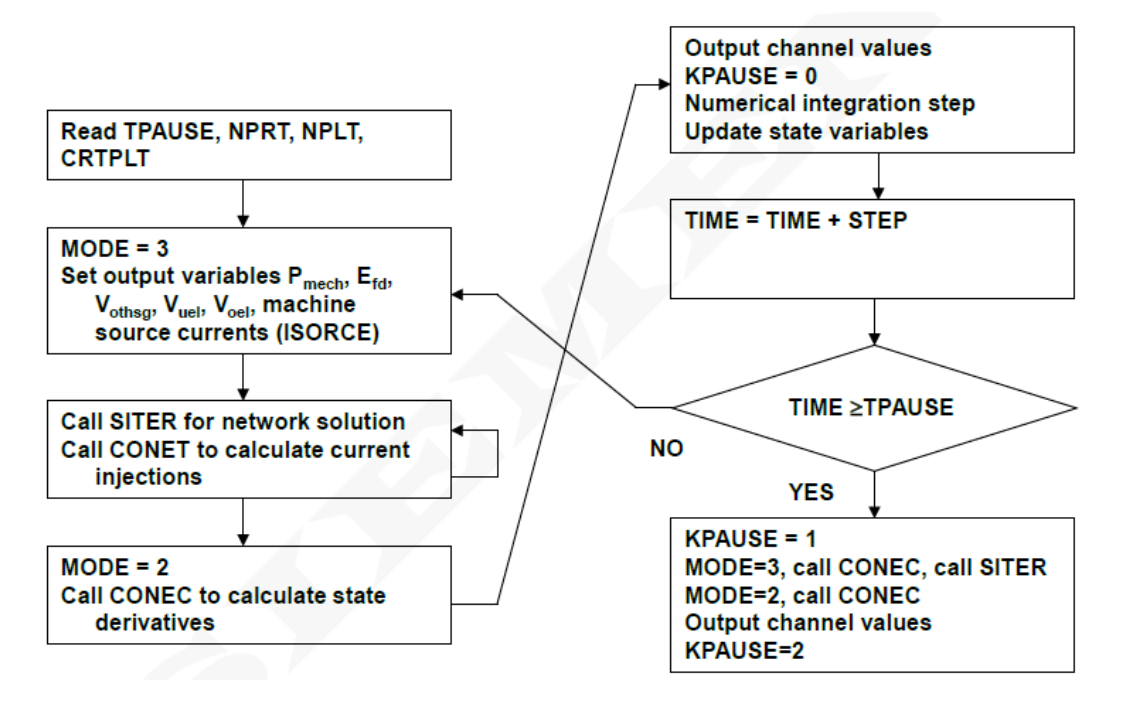

圖 4-7 RUN 模擬程序流程圖(課程講義提供)

### <span id="page-23-1"></span><span id="page-23-0"></span>**4-4** 連結副程式 **CONEC** 及 **CONET**

選定參與動模擬之設備模型後,使用者必須提供連結副程式 (Connection Subroutines),將這些模型連接於電網網路中,連結關係 示意圖如圖 4-8 所示。

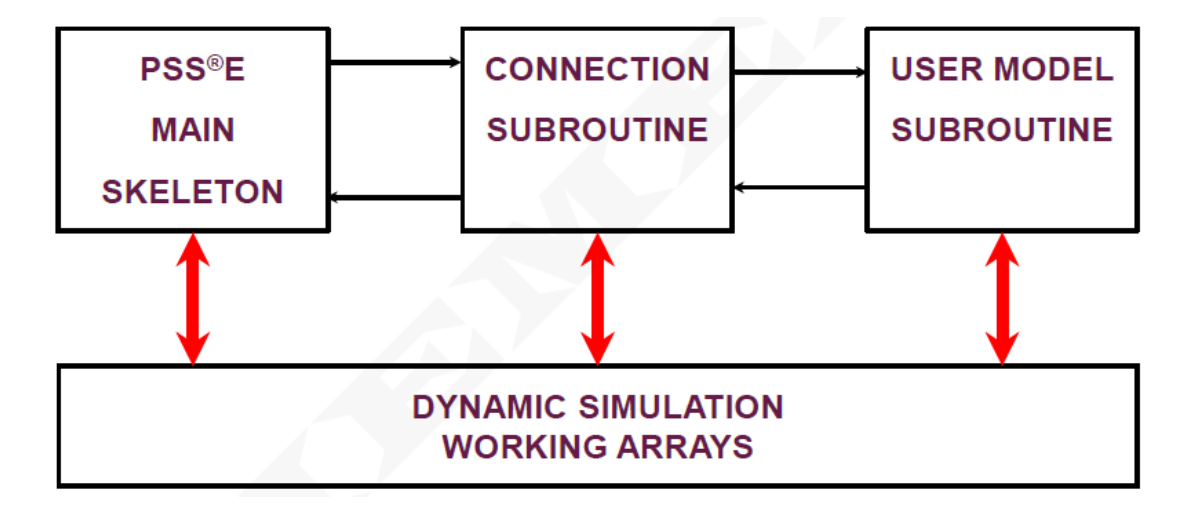

<span id="page-23-2"></span>圖 4-8 PSS/E 動態模擬之基本程式架構(課程講義提供)

連結副程式(Connection Subroutines)有 CONEC 及 CONET, 副 程式 CONEC 主要功能為將包含狀態變數及微分方程式之設備模型 (如激磁機模型)與 PSS/E 主程式連接。副程式 CONEC 主要負責計 算模型中所有狀態變數之時間導數(存於陣列 DSTATE); 亦可用於 模擬之進階控制。另外,副程式 CONET 於求解網路(指令 SITER) 過程中主要呼叫(Call)設備模型來計算模型注入電流 (Current Injections), 其計算過程中須根據設備模型連接之匯流排電壓值; 亦 可用於僅監視網路狀態或根據網路狀態值執行之設備模型(如 Relay 模型)。

在 31 版 PSS/E 以前, 副程式 CONEC 中包含呼叫自建模型之呼 叫程式碼描述(CALL Statements), 但在 31 版(含)及之後的版本則不 需自建模型呼叫之描述。PSS/E 32 版(含)及更早版本,副程式 CONET 中包含模型注入電流計算及網路狀態監視(如電壓、頻率等) 等模型呼叫描述;但從 33 版開始,副程式 CONET 中則無任何相關 之模型呼叫敘述。PSS/E 33 版(含)之後之模型呼叫工作直接由 PSS/E 主程式內部(Table-Driven Form)執行,而模型不再透過副程式 CONEC 及 CONET 呼叫,因此使用者可選擇是否需要使用副程式 CONEC 及 CONET,連結關係示意圖如圖 4-9 所示。

18

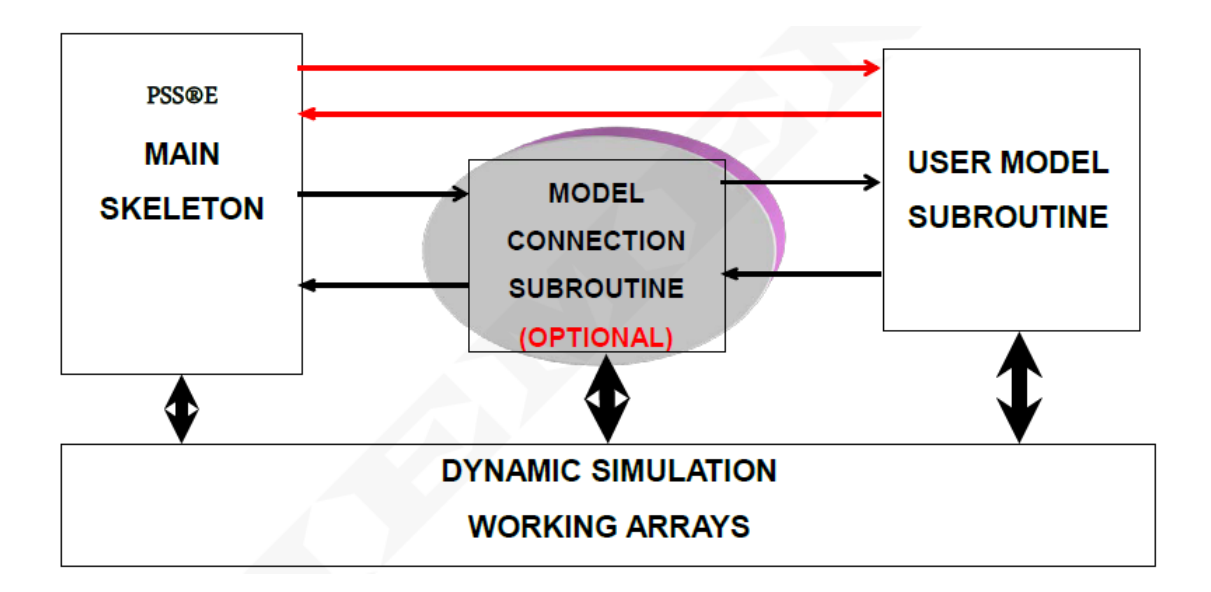

<span id="page-25-1"></span>圖 4-9 PSS/E 主程式及自建模型連接關係圖(課程講義提供)

### <span id="page-25-0"></span>**4-5 PSS/E** 模擬資料類型

使用於 PSS/E 動態模擬之資料類型(Data types)可分為 4 類:

- 1. 常數:於模擬中,數值不會變動的參數。
- 2. 狀態變數:以微分方程式決定之瞬時值的變數。
- 3. 代數變數:若已知所有狀態變數值與常數值,任意模擬時間點下 可被決定的變數。
- 4. 輸入變數**:**任何模擬時間點下可受動態模擬之邏輯外部(logic outside)指定的變數。

此外,PSS/E 有 4 類動態模擬儲存陣列(Dynamic Simulation Arrays):

- 1. **CON**:包含模型使用之各常數;
- 2. **STATE**:包含模型使用之各狀態變數;
- 3. **VAR**:包含模型使用之各代數變數;
- 4. **ICON**:包含模型使用之整數值,可能為常數或代數變數。

PSS/E 所使用之動態模擬陣列如表 4-1~表 4-4 所示。

<span id="page-26-0"></span>表 4-1 動態模擬陣列-常數及狀態變數(課程講義提供)

#### **CONSTANTS**

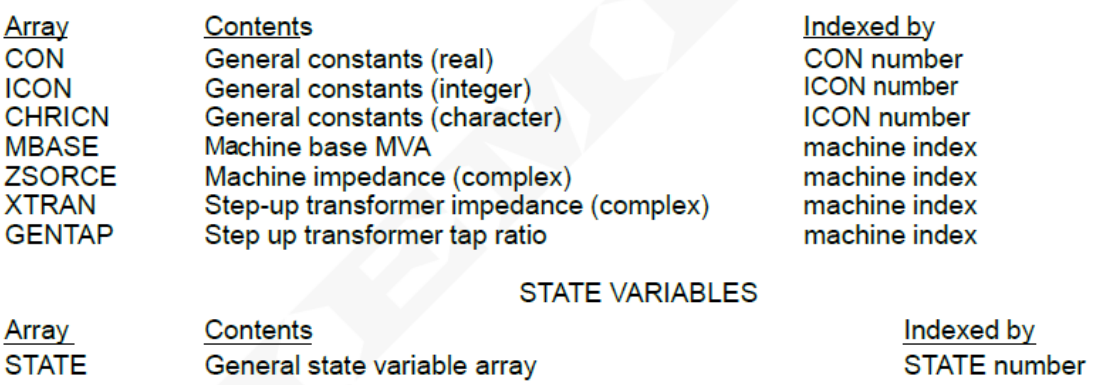

### 表 4-2 動態模擬陣列-代數變數(課程講義提供)

#### **ALGEBRAIC VARIABLES**

<span id="page-26-1"></span>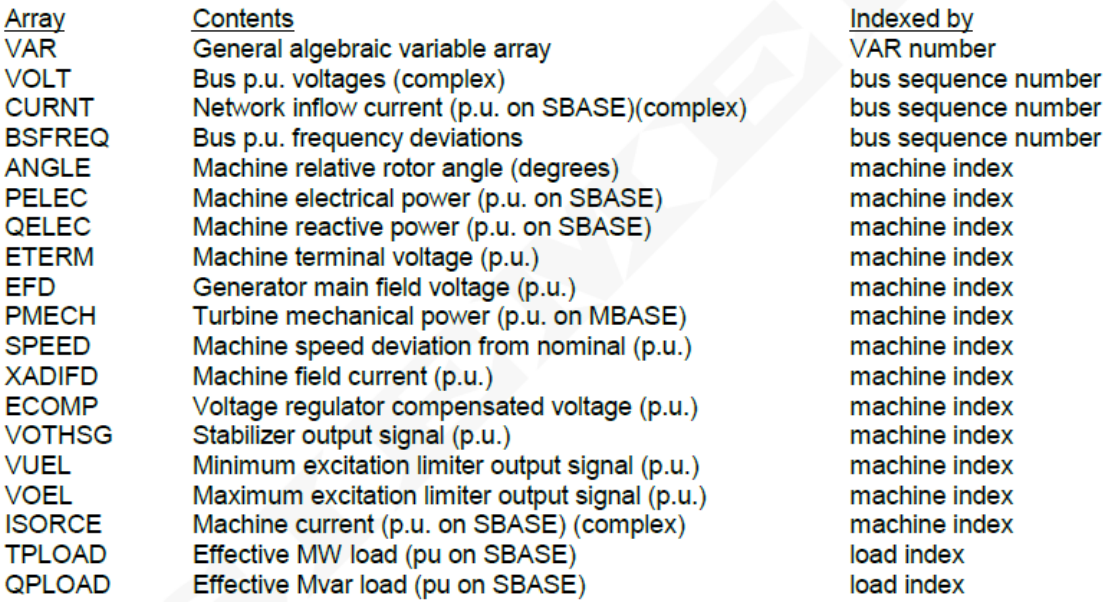

#### 表 4-3 動態模擬陣列-輸入變數(課程講義提供)

#### **INPUT VARIABLES**

<span id="page-27-1"></span>Contents Array **VREF** Voltage regulator voltage setpoint (p.u.) **SETVAL** DC transmission power/current setpoint (MW/Amps) Indexed by machine index DC line number

#### 表 4-4 動態模擬陣列-內部變數(課程講義提供)

#### **INTERNAL ARRAYS**

<span id="page-27-2"></span>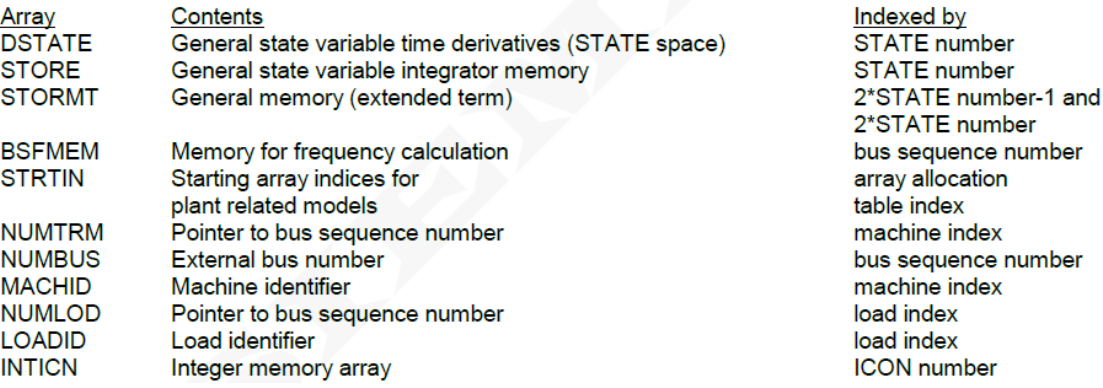

### <span id="page-27-0"></span>**4-6 PSS/E** 動態模擬控制旗標

PSS/E 執行動態模擬時,PSS/E 運用之記憶體中,有部分純量 變數格式之空間用於作為控制旗標(Control Flags)。控制旗標為 PSS/E 動態模擬指令(Activities)與設備模型間之溝通橋樑。在呼叫機 組模型前,PSS/E 指令(包括 STRT、RUN、MSTR 及 MRUN)即設定 各旗標值,以決定需執行動態模型程式之區塊及執行狀態。旗標 MODE、MIDTRM、IBDOCU、IFLAG 及 KPAUSE 等變數之功能與 用途簡述如下:

- **1. MODE** (**MODE** =  $1 \sim \text{MODE} = 8$ )
	- (1) **MODE = 1:**在電力系統網路為穩態之假設下,計算所有狀態 變數之初始值。
	- (2) **MODE = 2:**計算所有狀態變數對時間的微分,且將結果放在 DSTATE 陣列內,所有穩定器的輸出值必需計算出來,並且 將其放在 VOTHSG 陣列內;每一個激磁機的極小值及極大值 限制器的輸出值必須計算出來,並分別放置在 VUEL及 VOEL 陣列內。
	- (3) **MODE = 3:**設定模型輸出值並放置於相應的陣列。若為穩定 器,則將其輸出值計算出來,並且放在 VOTHSG 陣列內;若 模型為激磁機時必須計算出其輸出電壓標么值,並將其結果 放在 EFD 陣列內,且每一個激磁機的極小值及極大值限制器 的輸出值必須計算出來,並分別放置在 VUEL 及 VOEL 陣列 內;若為汽輪機之調速器模型,則必須計算出其輸出的機械 功率,並將結果放在 PMECH 陣列內,若為其它的模型就不 需要此模式。
	- (4) **MODE = 4:**模型必需更新最大被使用到的狀態變數值,放入 變數 NINTEG 內。
	- (5) **MODE = 5:**當執行 DOCU 列表指令時,會呼叫此模式,在此 模式下,必須將此模型的一些參數列印出來,DOCU 指令會

將所選擇機組的全部模型參數列出,列出內容包含模型名 稱、所使用之狀態變數及其陣列編號範圍、常數參數陣列編 號範圍,以及各模型所用到的參數名稱及其內含值。

- (6) **MODE = 6:**當執行 DYDA 指令時,會呼叫此模式,並且列出 此模型的一些參數記錄,DYDA 指令會將所選擇機組的全部 模型參數列出,列出內容包含模型名稱,以及各模型所用到 模型的常數參數值。
- (7) **MODE = 7:**當執行 DOCU 的檢查指令時,會呼叫此模式,在 此模式下,必需檢查所有常數參數值,是否超出定義的範圍, 若有超出時,則會將結果列於各模型的最上方。
- (8) **MODE = 8:**當執行 Add/Edit Constants 指令時,會呼叫此模 式,方便讓使用者能夠直接在動態模擬前,以列表方式修改 常數參數值,而不必從機械參數檔案中修改。

#### **2. MIDTRM**

邏輯變數 MIDTRM 於執行模型程式 MODE1~MODE4 中具有意

- 義, 並指出為執行 State-space 模擬或 Extended term 模擬:
- (1) MIDTRM=.FALSE 為 State-space 模擬
- (2) MIDTRM=.TRUE 為 Extended term 模擬

#### **3. IBDOCU**

變數 IBDOCU 僅於執行模型程式 MODE5~MODE7 中具有意義, 並指出指令 DOCU 或 DYDA 之運作之模式(MODE):

- (1) IBDOCU=0 處理所有受呼叫之模型。
- (2) IBDOCU>0 外部匯流排號碼;只處理在匯流排 IBDOCU 上受

呼叫之模型。只有受副程式 CONEC 或 CONET 呼叫之模型需

要偵測 IBDOCU 值。

### **4. IFLAG**

變數 IFLAG 值可指出網路解(Network Solution)是否收斂。

- (1) IFLAG=.FALSE 為網路求解尚未完成收斂。
- (2) IFLAG=.TRUE 為網路求解已收斂,或達到其疊代最大次數。

#### **5. KPAUSE**

變數 KPAUSE 用於指出模擬切換時間點。

- (1) KPAUSE=0 代表模型於正常模擬時間(Normal Time Step)時 (Time=t)受呼叫。
- (2) KPAUSE=1 為代表模型於時前切換時間(Pre-switching Time Step)時(Time=t - )受呼叫。
- (3) KPAUSE=2 為代表模型於暫停時間點後之第一個時間點 (Time=t +)受呼叫。

# <span id="page-31-0"></span>**4-7** 數值積分方法

為執行動態模擬時求解機組模型之微分方程式,以得到機組模 型之動態行為,PSS/E 使用之數值積分(Numerical Integration)法為修 改型尤拉數值積分法(Modified Euler Method)求解。模擬設定時,須 將動態模擬時間間隔值(Time Step)設定為小於全系統機組模型之最 小時間常數(Smallest Time Constant),通常建議將時間間隔值設定為 最小時間常數之一半長度,以避免求解時發生數值不穩定 (Numerical Instability)的現象。

# <span id="page-32-0"></span>五、使用者自建模型程式撰寫

### <span id="page-32-1"></span>**5-1** 使用者模型程式

#### <span id="page-32-2"></span>**5-1-1** 使用者模型撰寫需求

為撰寫使用者自建模型(User-Defined Model)程式, PSS/E 使用 者必須:

- 1. 有欲撰寫模型之模型方塊圖(Block Diagram)與微分及代數方程 式。
- 2. 有將描述模型之數學方程式轉換成 PSS/E 模型可接受之模型方 塊圖格式之能力。
- 3. 熟悉 PSS/E 動態模擬流程、動態模擬資料陣列結構(Dynamic Simulation Data Arrays)及控制旗標(Control Flags)。
- 4. 熟悉 FORTRAN 或 FLECS 等程式語言。

### <span id="page-32-3"></span>**5-1-2** 使用者模型動態檔格式

執行 PSS/E 動態模擬時,會使用指令 DYRE, 從動態模型原始 資料檔(Dynamics Model Raw Data File (\*.dyr))讀取動態模型資料 (Model Data)並存入 PSS/E 工作記憶體之動態資料陣列中。

動態模型原始資料檔(\*.dyr)包含許多組具邏輯結構之動態模型 參數記載(logical records),每一個模型參數記載內容包括 PSS/E 模 型資料庫(PSS/E Model Library)中動態設備模型在電網網路中的位 置(藉由匯流排、機組、負載、dc line 等),以及動態模型之常數等 參數。

動態模型原始資料檔(\*.dyr)中除包括 PSS/E 模型資料庫中設備 動態模型之動態模型參數記載外,亦包含使用者自撰模型 (user-written models)之動態模型參數記載,其格式如下: **BUSID 'USRMDL' IM 'model name' IC IT NI NC NS NV data list /** 其中

1. **model name** 與動態模型副程式名稱相同,最多使用 16 個字母。

2. **IC** 為使用者模型之類型碼(type code),指出此為何種模型:

 IC = 0表示從副程式 CONET 呼叫而不從副程式 CONEC 呼 叫之模型;1表示發電機模型;2表示電流補償器模型;3表示 穩定器模型;4表示激磁系統模型;5 表示渦輪調速機模型;7 表示雙終端 dc line 模型;8 表示其它副程式 CONEC 模型;9 表 示最小激磁限制器模型;10 表示最大激磁限制器模型;其餘 11、 12、13、14、17、18、19、20、21、23、24、101、102、103、 104、105、106、107 所代表之模型請參考 34 版 PSS/E Manual 第 15 章。

- 3. **IT** 為受 CONEC 及/或 CONET 呼叫之使用者模型(當 IC 值為 0、  $7 \cdot 8$ ), IT 值可以為  $0 \cdot 1$  或  $2 \cdot$ 其中
	- IT = 0 代表非電流注入(Non-Current Injection)或量測 (metering)模型;
	- ▶ IT = 1 代表電流注入(Current Injection)模型,在副程式 CONET 中,模型呼叫敘述(Model CALL Statement)放置於 旗標 IFLAG 值(指出網路求解是否為收斂, 使用 IF Statement 測試)測試程式碼之前;
	- IT = 2 代表為量測模型,在副程式 CONET 中,模型呼叫敘 述放置於旗標 IFLAG 值測試程式碼之後。
- 4. **NI** 為模型中使用 ICONs 的數量(NI≦500)。
- 5. **NC** 為模型中使用 CONs 的數量(NC≦1000)。
- 6. **NS** 為模型中使用 STATEs 的數量。
- 7. **NV** 為模型中使用 VARs 的數量。
- 8. **NRI** 為模型中使用額外(保留)之 ICONs 的數量。
- 9. **Data list** 為 NI 個 ICONs, 後接續為 NC 個 CONs。

在撰寫動態模型程式前,必須先清楚定義該模型使用之常數、 狀態變數、代數變數等數量,並先行製作撰寫模型之資料表 (Datasheet)。相反地,若欲使用別人寫好的使用者自建模型,則須 先得到該模型之資料表,以了解動態模型原始資料檔之資料值設定。

#### <span id="page-35-0"></span>**5-1-3** 使用者模型程式碼雛型

PSS/E 使用者模型係以副程式(Subroutine)之型式撰寫, 撰寫完 成後,將此模型副程式透過編譯(Compile)及連結(Link)等程序,轉 換成 PSS/E(主程式)可直接使用之檔案(.DLL)。撰寫模型程式碼時, 程式碼敘述之必要項目,形成程式碼雛型(Code Template),項目包 括:

- 1. 副程式名稱敘述(Subroutine Statement)
- 2. 副程式引數(Subroutine Arguments)
- 3. 模式(MODE 1~MODE 8)判斷之 IF-THEN-ELSE 敘述
- 4. PSS/E 變數使用指令 COMON.INS 敘述
- 5. IMPLICIT NONE 敘述

在深入撰寫程式碼前,先完成程式碼雛型,再針對程式碼中每 一模式(MODE)填入相對應功能之程式碼,將使程式撰寫更有效率。

#### <span id="page-35-1"></span>**5-1-4** 程式起始位址陣列索引

執行動態模擬時,PSS/E 主程式必須得到各動態模型使用之各 類動態模擬陣列(CON、STATE、VAR 及 ICON)之記憶體起始位址,

起始位址乃透過起始位址陣列索引(Starting Array Index)程式得到。 執行指令 DYRE 時,每一使用中動態模型之動態模擬陣列配置表登 記(Array Allocation Table Entries)將藉由下列程式設定:

- 1. 若為電廠相關模型(Plant-Related Models), 則
	- ▶ STRTIN(1,ISLOT):動態模型使用 NC 個 CONs 中第一筆索引 值,若 NC 為 0,則此程式回傳值為 0。
	- STRTIN(2,ISLOT):動態模型使用 NS 個 STATEs 中第一筆索 引值,若 NC 為 0,則此程式回傳值為 0。
	- ▶ STRTIN(3,ISLOT):動態模型使用 NV個 VARs 中第一筆索引 值,若 NC 為 0,則此程式回傳值為 0。
	- STRTIN(4,ISLOT):動態模型使用 NI個 ICONs中第一筆索引 值,若 NC 為 0,則此程式回傳值為 0。
- 2. 若為負載相關模型(Load-Related Models),則
	- LDSTRT(1,ISLOT):動態模型使用 NC 個 CONs 中第一筆索 引值,若 NC 為 0,則此程式回傳值為 0。
	- LDSTRT (2,ISLOT):動態模型使用 NI 個 ICONs 中第一筆索 引值,若 NI 為 0,則此程式回傳值為 0。
	- LDSTR2(1,ISLOT2):動態模型使用 NS 個 STATEs 中第一筆 索引值,若 NS 為 0,則此程式回傳值為 0。

LDSTR2(2,ISLOT2):動態模型使用 NV 個 VARs 中第一筆索

引值,若 NV 為  $0$ ,則此程式回傳值為  $0$ 。

- 3. 若為電驛模型(Line Relay Models),則
	- RLSTRT(1,ISLOT):動態模型使用 NC 個 CONs 中第一筆索 引值,若 NC 為 0,則此程式回傳值為 0。
	- RLSTRT(2,ISLOT):動態模型使用 NS 個 STATEs 中第一筆索 引值,若 NC 為 0,則此程式回傳值為 0。
	- ▶ RLSTRT(3,ISLOT):動態模型使用 NV個 VARs 中第一筆索引 值,若 NC 為 0,則此程式回傳值為 0。
	- RLSTRT(4,ISLOT):動態模型使用 NI 個 ICONs 中第一筆索 引值,若 NC 為 0,則此程式回傳值為 0。
- 4. 若為風機相關模型(Wind-Related Models), 則
	- WSTRTIN(1,ISLOT):動態模型使用 NC 個 CONs 中第一筆索 引值,若 NC 為 0,則此程式回傳值為 0。
	- WSTRTIN(2,ISLOT):動態模型使用 NS 個 STATEs 中第一筆 索引值,若 NC 為 0,則此程式回傳值為 0。
	- WSTRTIN(3,ISLOT):動態模型使用 NV個 VARs 中第一筆索 引值,若 NC 為 0,則此程式回傳值為 0。
	- WSTRTIN(4,ISLOT):動態模型使用 NI個 ICONs 中第一筆索

引值,若 NC 為 0,則此程式回傳值為 0。

#### <span id="page-38-0"></span>**5-1-5** 轉移方程式及基本控制方塊

動態模型係由微分方程式描述其狀態變數值動態行為之數學模 型,將這些描述設備動態行為之方程式透過拉式轉換,將方程式轉 換至 s-domain,並經整理成所定義輸出-輸入比之形式,形成轉移方 程式(Transfer Function)。轉移方程式可透過控制方塊圖方式呈現, 將各方塊圖按數學方程式之關係連接,形成完整之設備數學模型。

方塊圖依運算特性的不同,可分為積分器(Integrator)、一階落 後(First order Lag)、Washout、領先-落後(Lead-Lag)、比例-積分 (Proportional Integral (PI))、比例-積分-微分(Proportional Integral Derivative (PID))、二階(Second Order block)、輸出端上下限(Windup Limit)、狀態變數上下限(Non-Windup Limit)等基本方塊, 以下分別 列出各別方塊圖之 MODE1 及 MODE2 程式碼。再來,為簡化 MODE1~MODE3 程式撰寫之複雜度及考慮一致性,使用 PSS/E 內 建之基本方塊程式(Elementary Block Functions)(參考 34 版 PSS/E ProgramApplication Guide Volume 2 第 24 章)執行數學模型中各方塊 圖之狀態變數初始化、狀態變數微分值及輸出值等計算。若須從 PSS/E 程式庫(Function Library)引用基本方塊程式,則須在模型程式 中撰寫 INCLUDE'COMON4.INS'描述。

1. 積分器(INTEGRATOR)

積分器 MODE 1、MODE 2 程式碼及基本方塊程式碼(及其變數 宣告),如表 5-1 及表 5-2 所示。

表 5-1 積分器方塊圖程式碼

<span id="page-39-0"></span>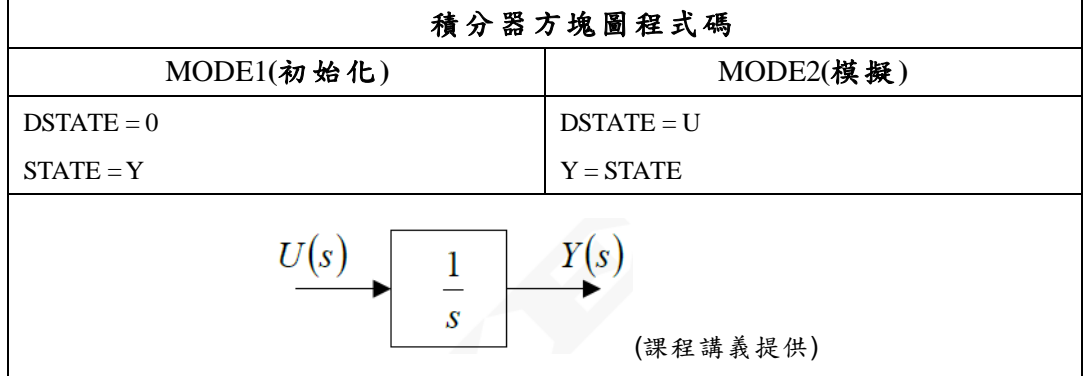

表 5-2 積分器基本方塊程式

<span id="page-39-1"></span>

| 積分器基本方塊程式(整理自PSS/E使用手冊)        |                                                                                                    |  |  |  |  |
|--------------------------------|----------------------------------------------------------------------------------------------------|--|--|--|--|
| <b>MODE1</b><br>(初始化)          | <b>INTEGER IERR</b><br><b>REAL VINP</b><br>REAL VOUT<br>$C_{\perp}$<br>c<br>UNLIMITED INTEGRATOR (INITIALIZED WITH OUTPUT = Y)<br>c<br>! block output<br>$VOUT = Y$<br>$VIMP = INT MODEL$<br>TI,<br>! time constant (real)<br>! block output variable (real)<br>VOUT,<br>#<br>#<br>! index for state variable (integer)<br>$K \sim$<br>₩<br>IERR )<br>! error code (integer)<br>$C$ IERR = $0$ => no error |  |  |  |  |
| <b>MODE2</b><br>(模擬)           | $C$ IERR = 4 => TI is zero<br>$\mathbf{C}$<br>$\mathbf{C}$<br>UNLIMITED INTEGRATOR<br>$\mathbf{c}^-$<br>$VINP = U$<br>$VOUT = INT MODE2($<br>! time constant (real)<br>TI,<br>! block input variable (real)<br>VINP,<br>#<br>₩<br>K)<br>! index for state variable (integer)                                                                                                    |  |  |  |  |
| <b>MODE3</b><br>(輸出)           | $\frac{c}{c}$<br>UNLIMITED INTEGRATOR<br>$\mathbf{c}^-$<br>$VIMP = U$<br>! time constant (real)<br>VOUT = INT MODE3 (<br>TI,<br>! block input variable (real)<br>#<br>VINP,<br>₩<br>K)<br>! index for state variable (integer)                                                                                                    |  |  |  |  |
| Y(s)<br>U(s)<br>$rac{1}{sT_I}$ |                                                                                                    |  |  |  |  |

2. 一階落後(First Order Lag)

一階落後 MODE1、MODE2 程式碼及基本方塊程式碼(及其變 數宣告),如表 5-3 及表 5-4 所示。

表 5-3 一階落後方塊圖程式碼

<span id="page-40-0"></span>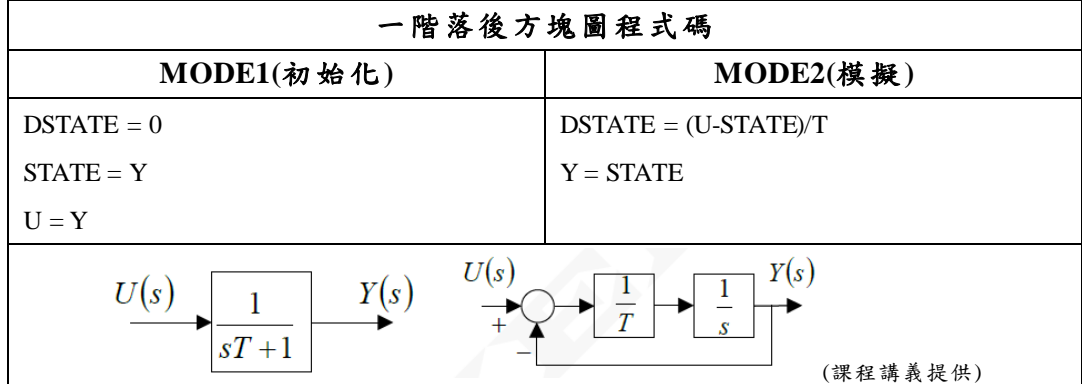

### 表 5-4 一階落後基本方塊程式

<span id="page-40-1"></span>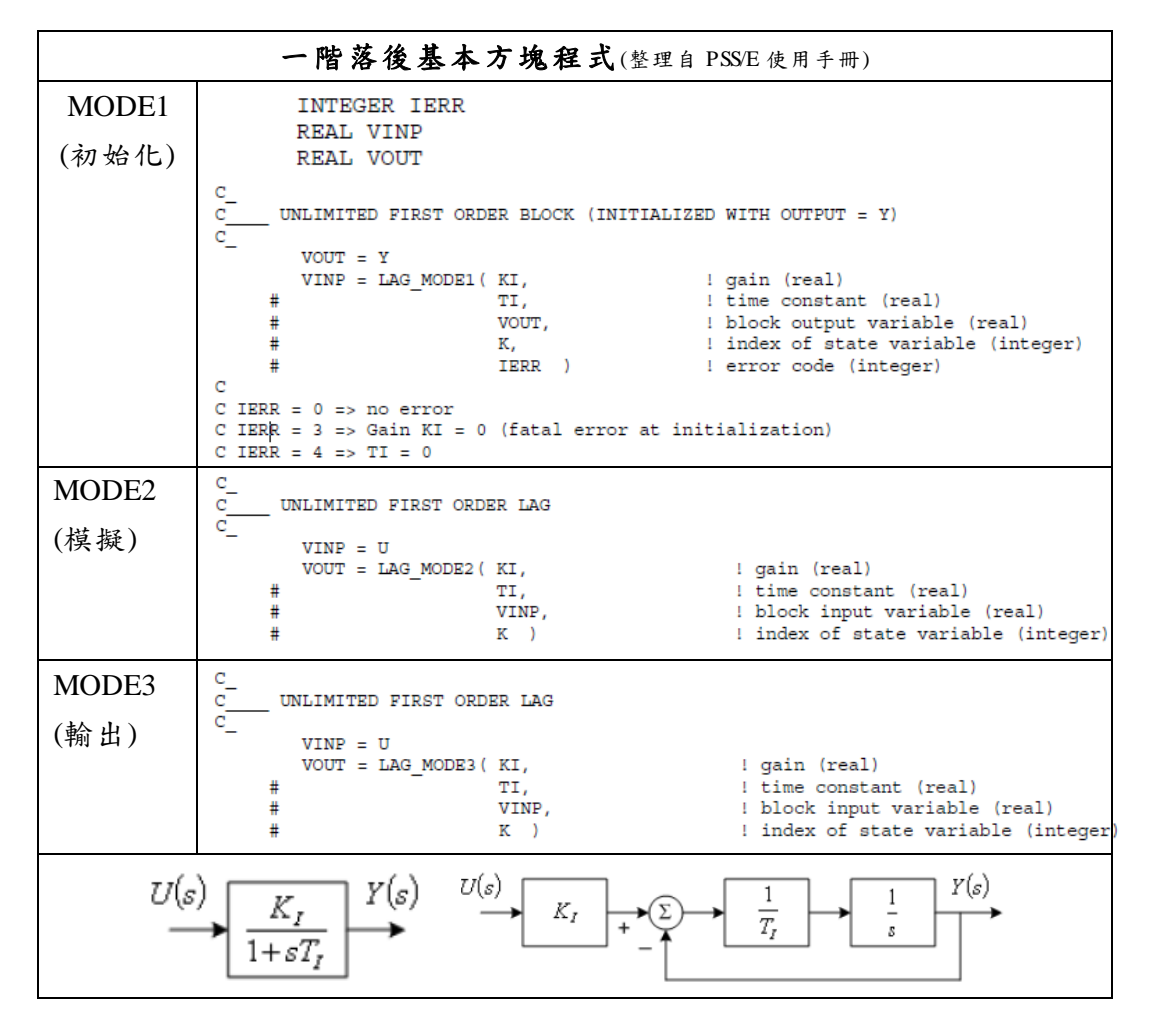

3. Washout

Washout MODE1、MODE2 程式碼及基本方塊程式碼(及其變數

# <span id="page-41-0"></span>宣告) ,如表 5-5 及表 5-6 所示。

| Washout 方塊圖程式碼                                           |                                              |  |  |  |
|----------------------------------------------------------|----------------------------------------------|--|--|--|
| MODE1(初始化)                                               | $MODE2($ 模擬)                                 |  |  |  |
| $DSTATE = 0$                                             | $Y = K*U/T-STATE$                            |  |  |  |
| $STATE = K*U/T$                                          | $DSTATE = (K*U/T-STATE)/T$                   |  |  |  |
| $Y=0$                                                    | $DSTATE = Y/T$                               |  |  |  |
| U(s)<br>Κ<br>Т<br>U(s)<br>Y(s)<br>sK<br>$sT+1$<br>$\tau$ | Y(s)<br>$\boldsymbol{S}$<br>X(s)<br>(課程講義提供) |  |  |  |

表 5-5 Washout 方塊圖程式碼

# 表 5-6 Washout 基本方塊程式

<span id="page-41-1"></span>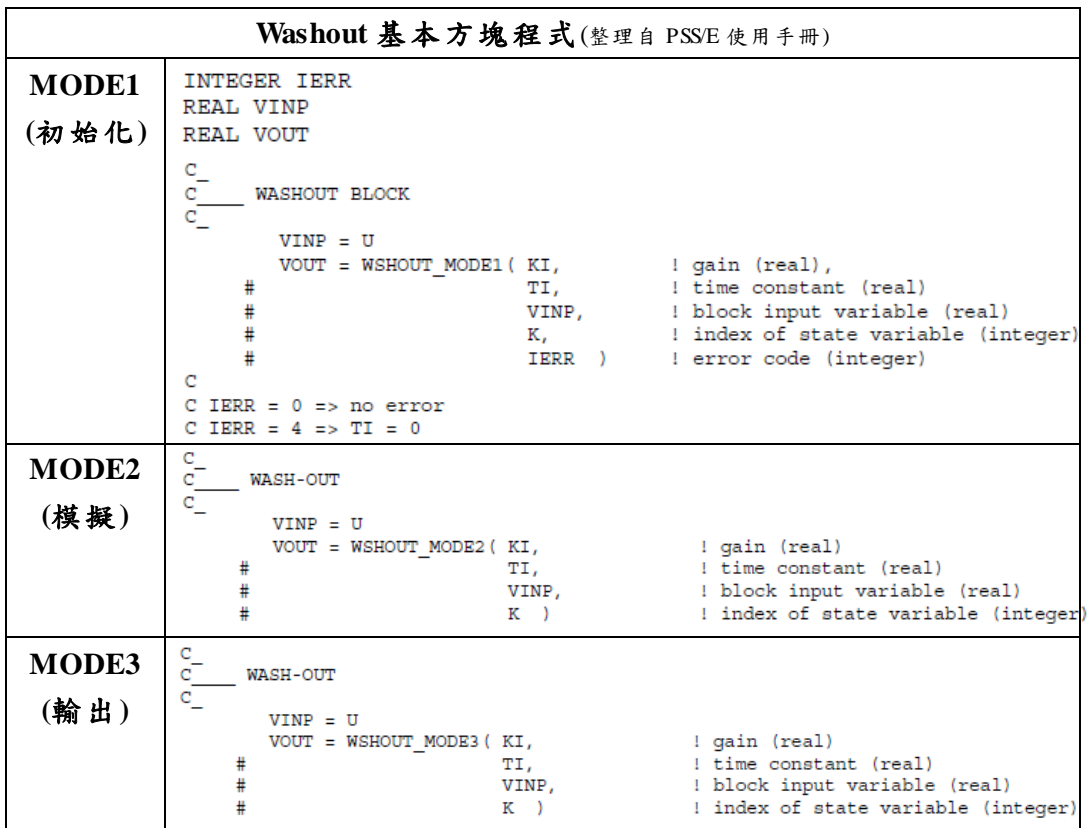

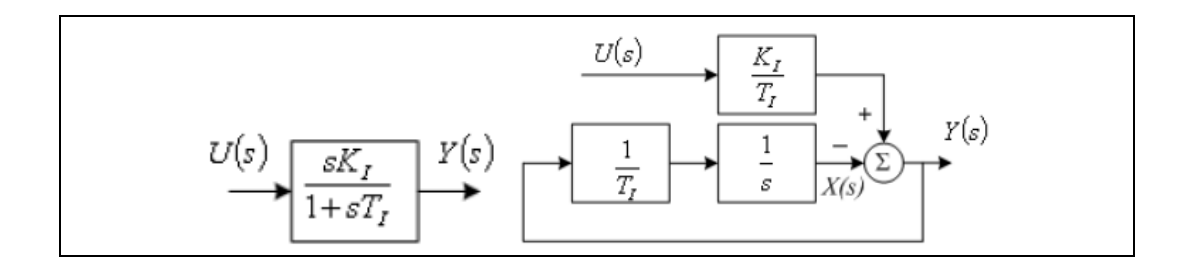

4. 領先-落後(Lead-Lag)

領先-落後 MODE 1、MODE 2 程式碼及基本方塊程式碼(及其 變數宣告) ,如表 5-7 及表 5-8 所示。

# 表 5-7 領先-落後方塊圖程式碼

<span id="page-42-0"></span>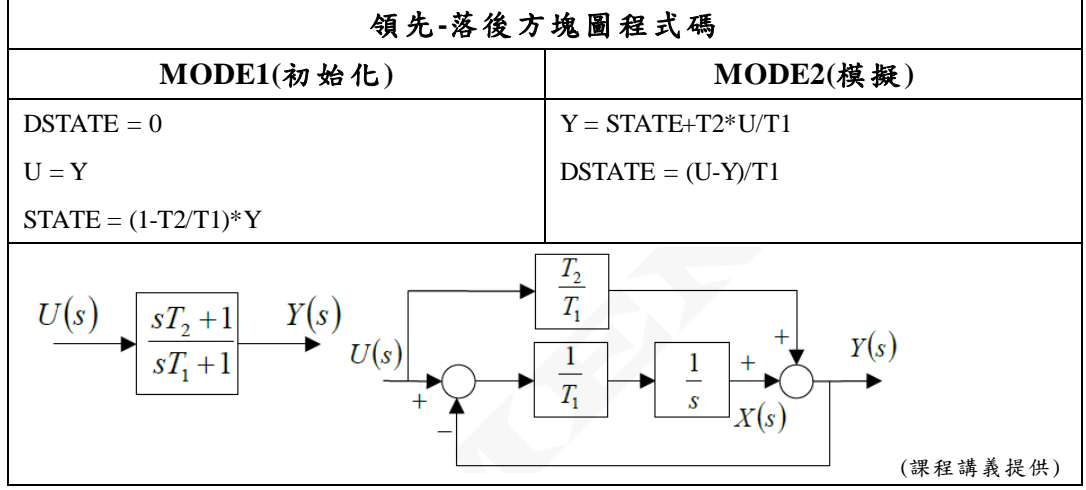

### 表 5-8 領先-落後基本方塊程式

<span id="page-42-1"></span>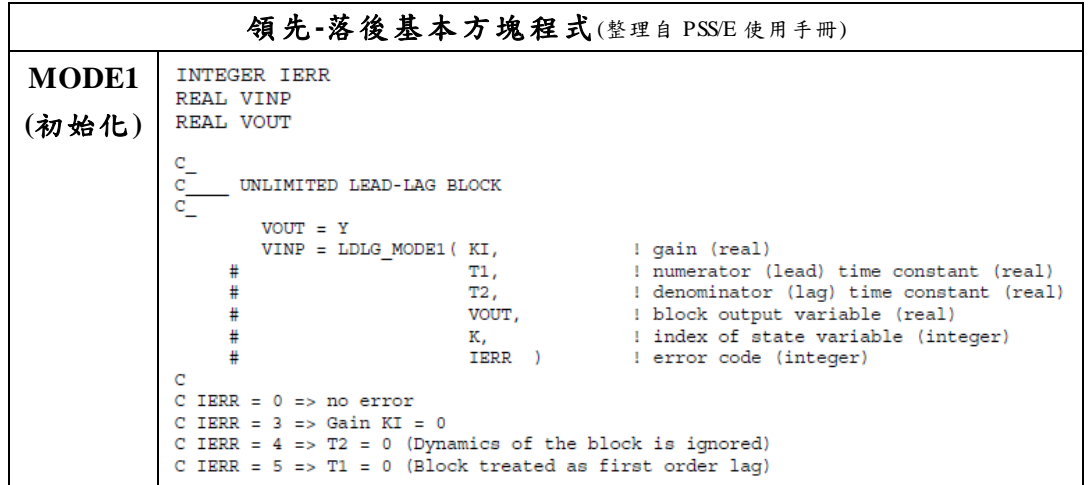

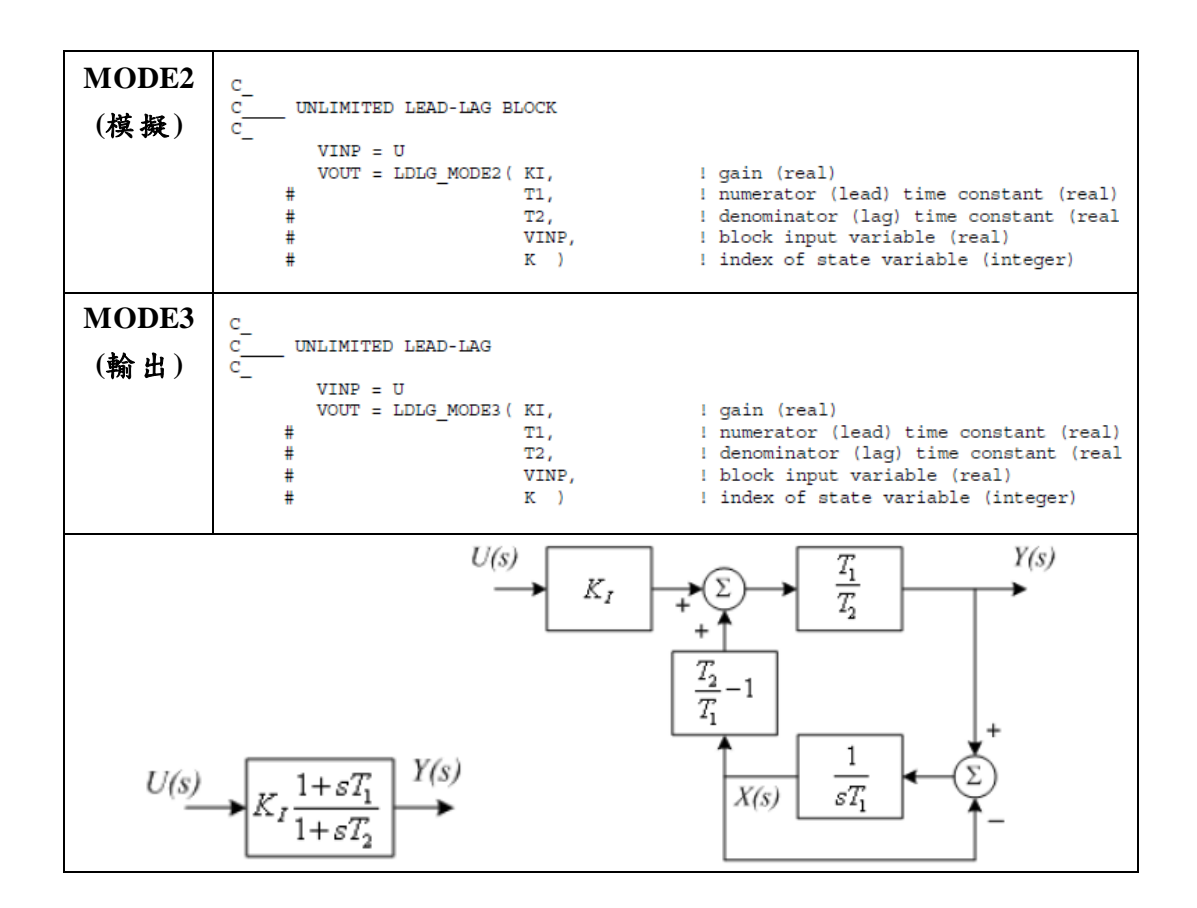

5. 比例-積分(Proportional Integral (PI))

比例-積分 MODE 1、MODE 2 程式碼及基本方塊程式碼(及其 變數宣告) ,如表 5-9 及表 5-10 所示。

<span id="page-43-0"></span>

| 比例-積分方塊圖程式碼                          |                                         |  |  |  |
|--------------------------------------|-----------------------------------------|--|--|--|
| $MODE1(\overline{w}$ 始化)             | $MODE2($ 模擬 $)$                         |  |  |  |
| $DSTATE = 0$                         | $DSTATE = KI*U$                         |  |  |  |
| $U = 0$                              | $Y = (KP^*U) + STATE$                   |  |  |  |
| $STATE = Y$                          |                                         |  |  |  |
| U(s)<br>Y(s)<br>U(s)<br>$K_p +$<br>S | $K_I$<br>Y(s)<br>S<br>$K_p$<br>(課程講義提供) |  |  |  |

表 5-9 比例-積分方塊圖程式碼

<span id="page-44-0"></span>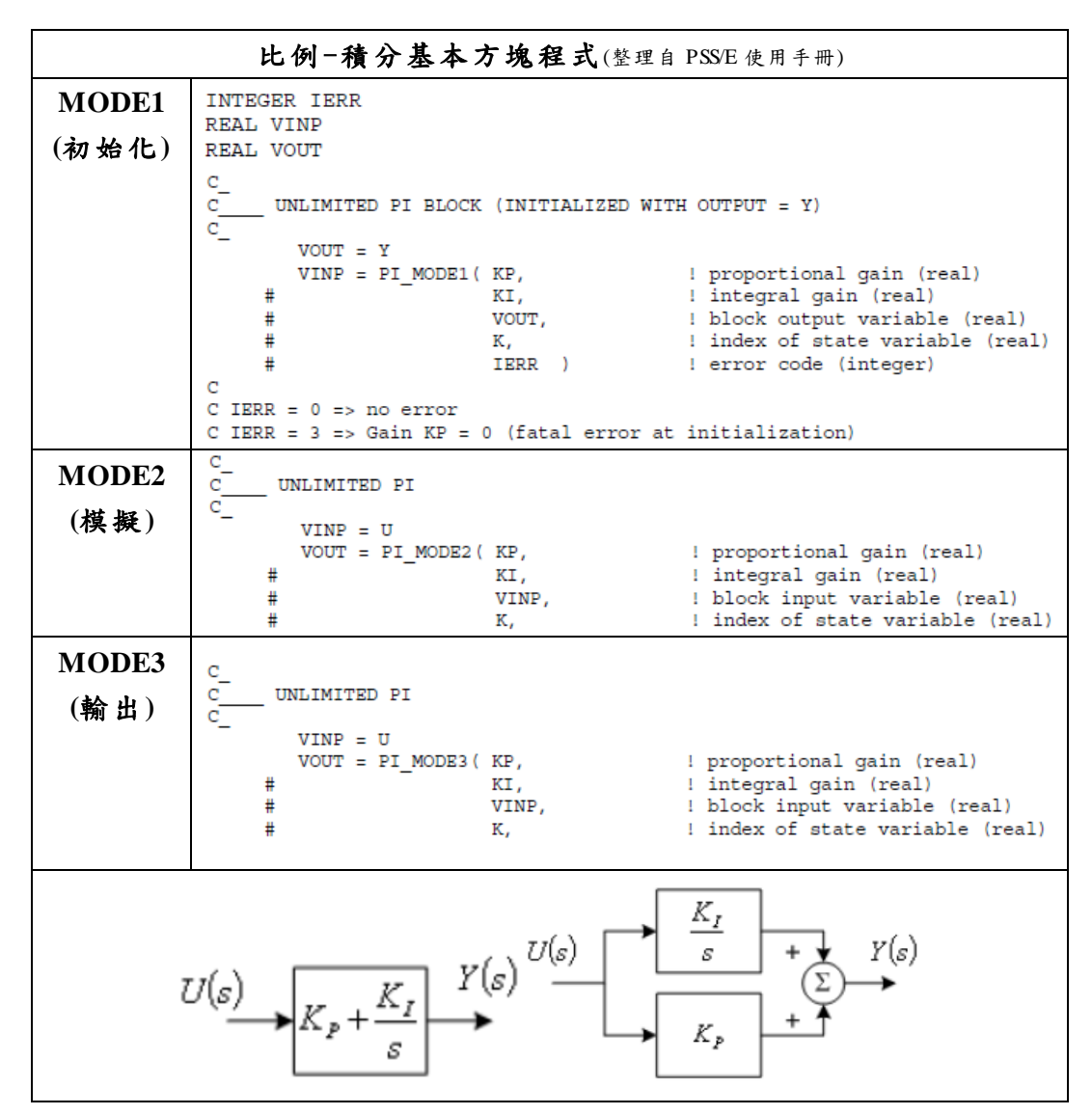

表 5-10 比例-積分基本方塊程式

6. 比例-積分-微分(Proportional Integral Derivative (PID))

比例-積分-微分 MODE 1、MODE 2 程式碼及基本方塊程式碼

(及其變數宣告) ,如表 5-11 及表 5-12 所示。

<span id="page-45-0"></span>比例-積分-微分方塊圖程式碼 MODE1(初始化) | MODE2(模擬)  $DSTATE1 = 0$  $DSTATE1 = KI*U$  $DSTATE2 = 0$  $DSTATE2 = (KD*U/T-STATE2)/T$  $U = 0$  $Y = STATE1-STATE2+(KP+KD/T)*U$  $STATE1 = Y$  $STATE2 = 0$  $K_I$  $X_1(s)$  $K_I$  $\overline{s}$  $\overline{S}$  $U(s)$  $Y(s)$  $U(s)$  $K_p$  $Y(s)$  $K_P$  $K_{\scriptscriptstyle D}$  $\overline{T}$  $K_{D}S$  $sT+1$  $\overline{\tau}$ (課程講義提供)

表 5-11 比例-積分-微分方塊圖程式碼

#### 表 5-12 比例-積分-微分基本方塊程式

<span id="page-45-1"></span>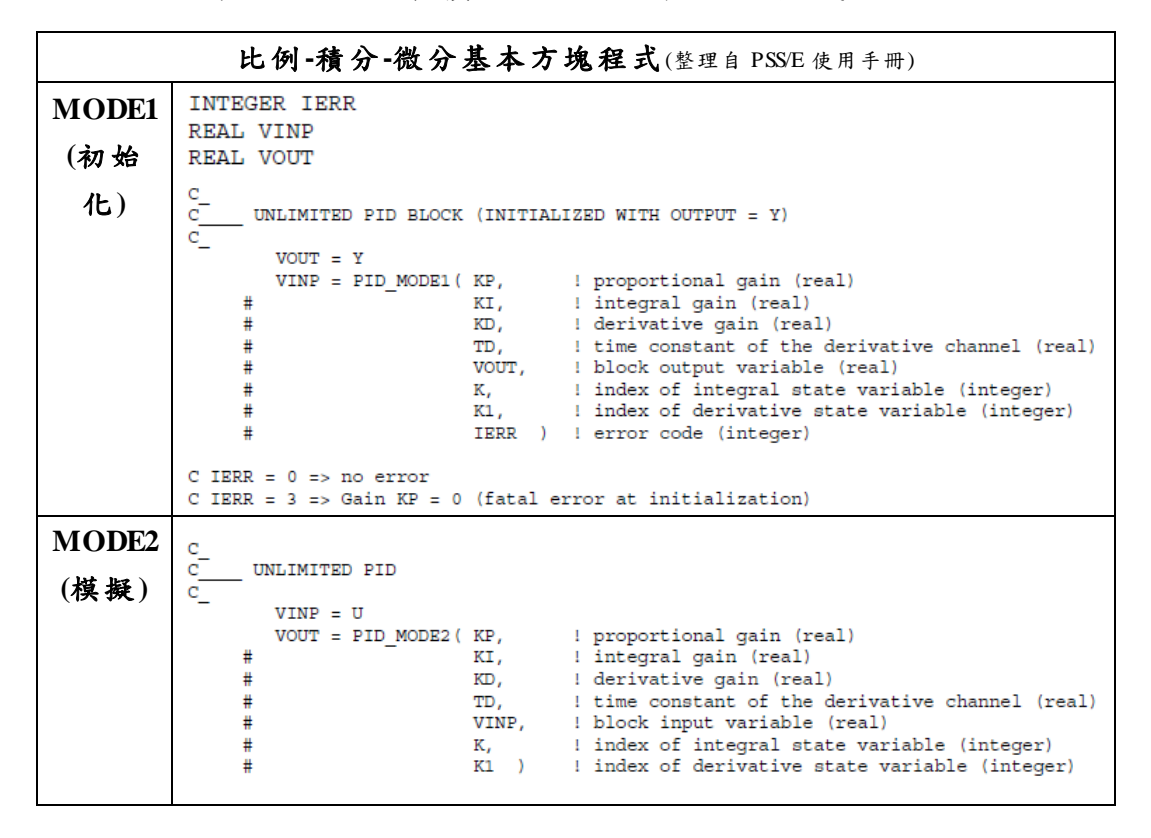

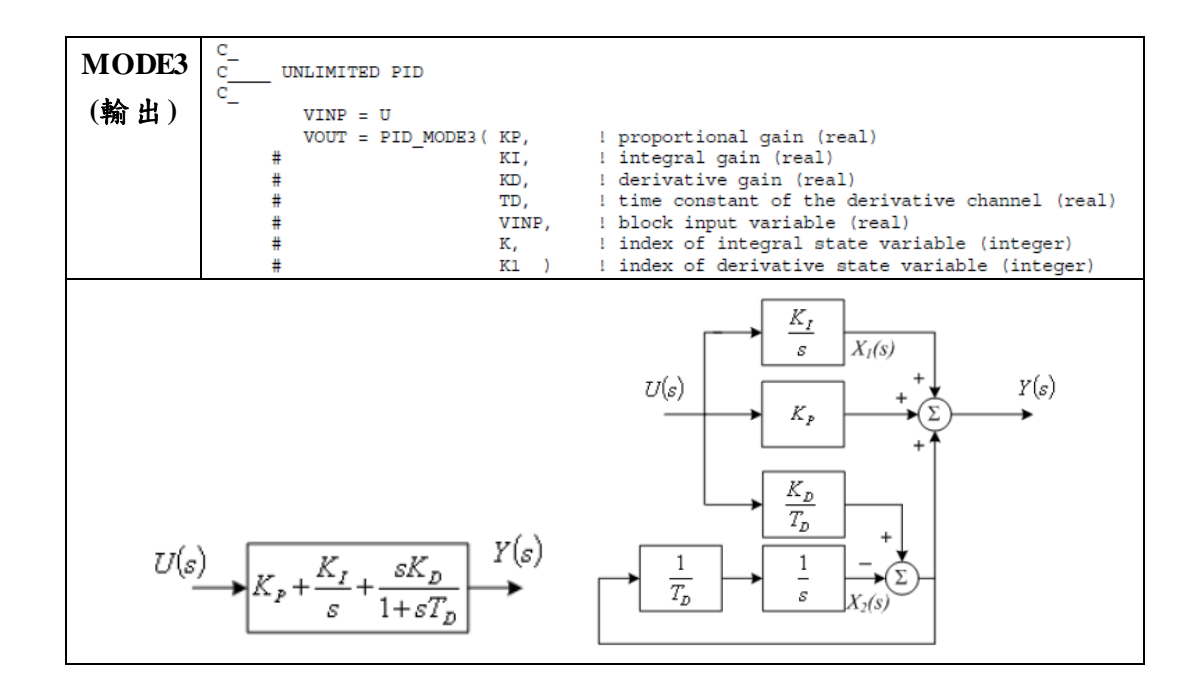

7. 二階(Second Order Block)

二階 MODE 1、MODE 2 程式碼及基本方塊程式碼(及其變數宣 告) ,如表 5-13 及表 5-14 所示。

表 5-13 二階方塊圖程式碼

<span id="page-46-0"></span>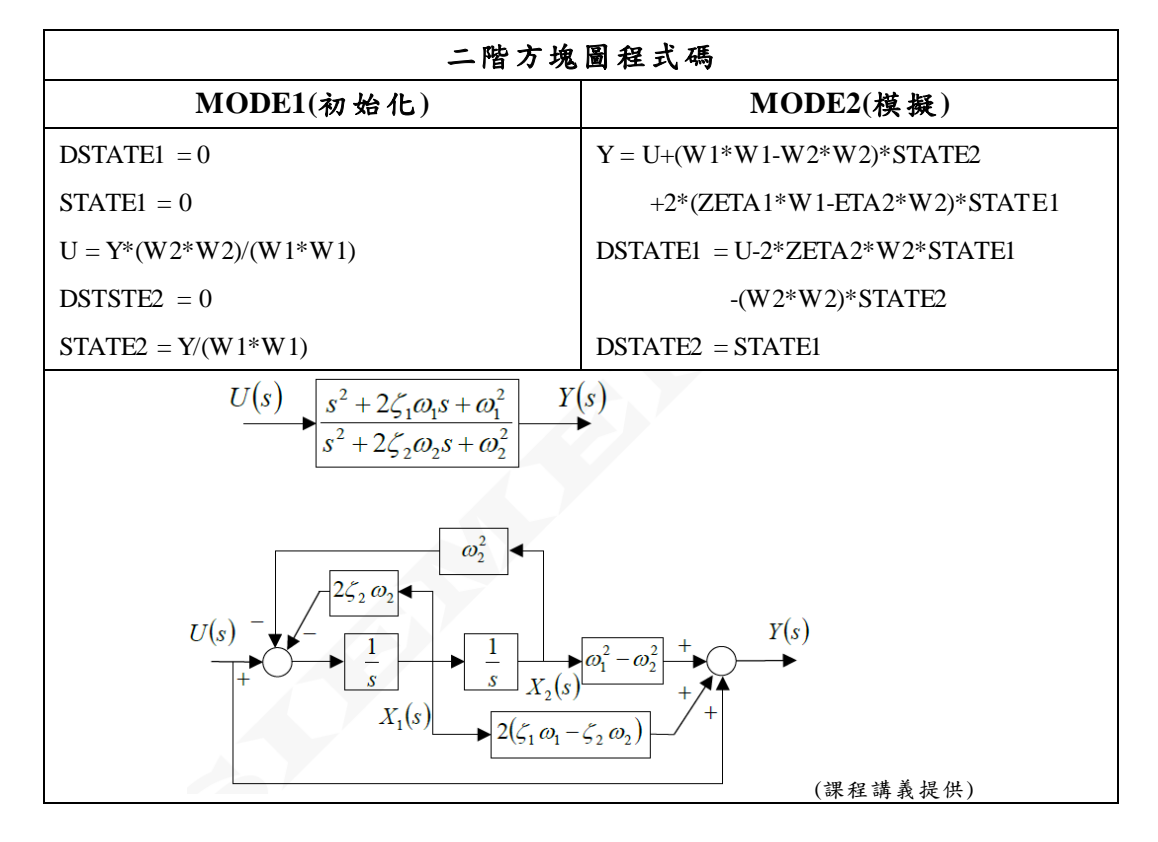

<span id="page-47-0"></span>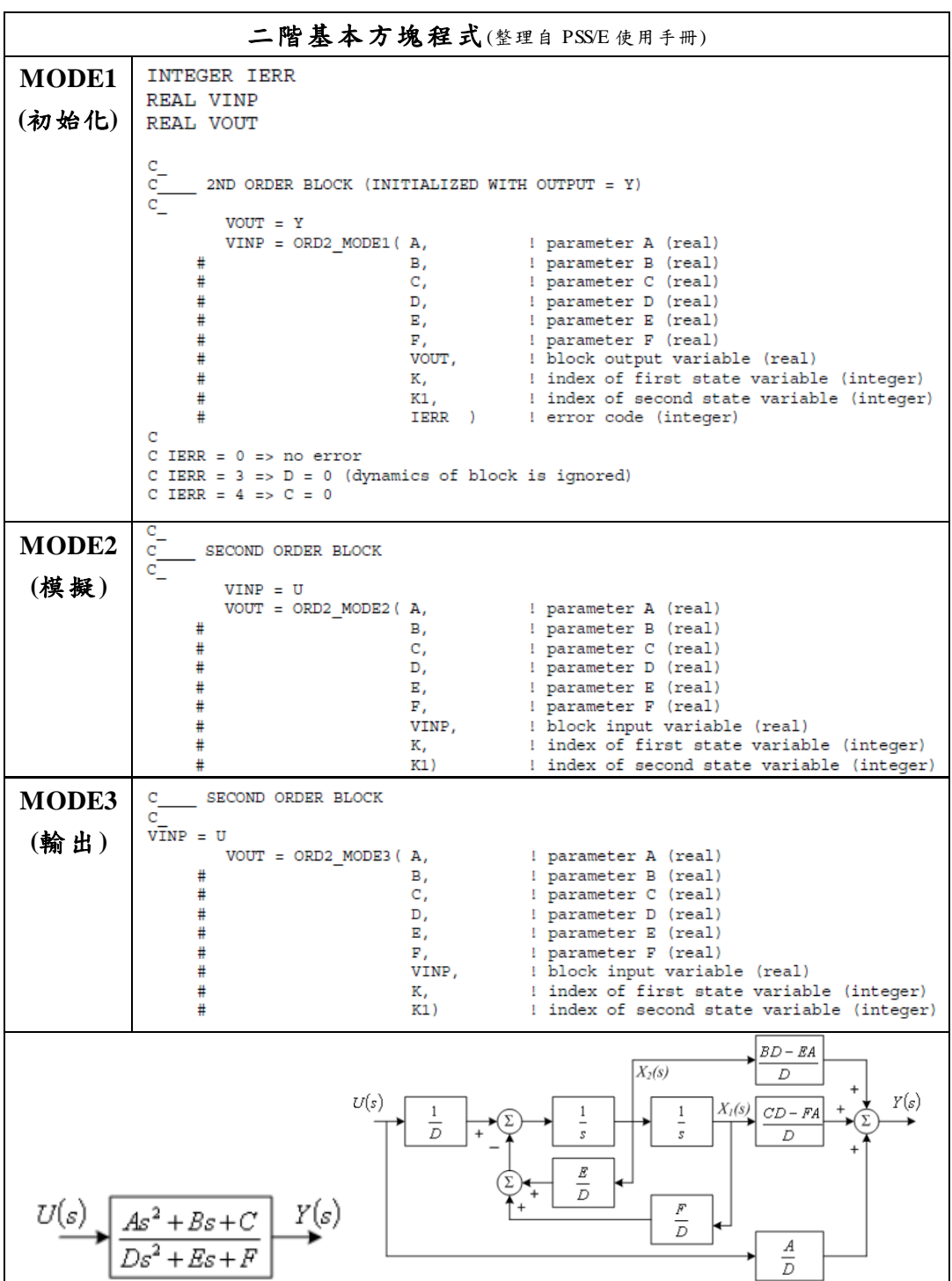

表 5-14 二階基本方塊程式

8. 一階狀態變數上下限(First Order with Non-Windup Limit)

一階狀態變數上下限 MODE 1、MODE 2 程式碼及基本方塊程 式碼(及其變數宣告),如表 5-15 及表 5-16 所示。

表 5-15 一階狀態變數上下限方塊圖程式碼

<span id="page-48-0"></span>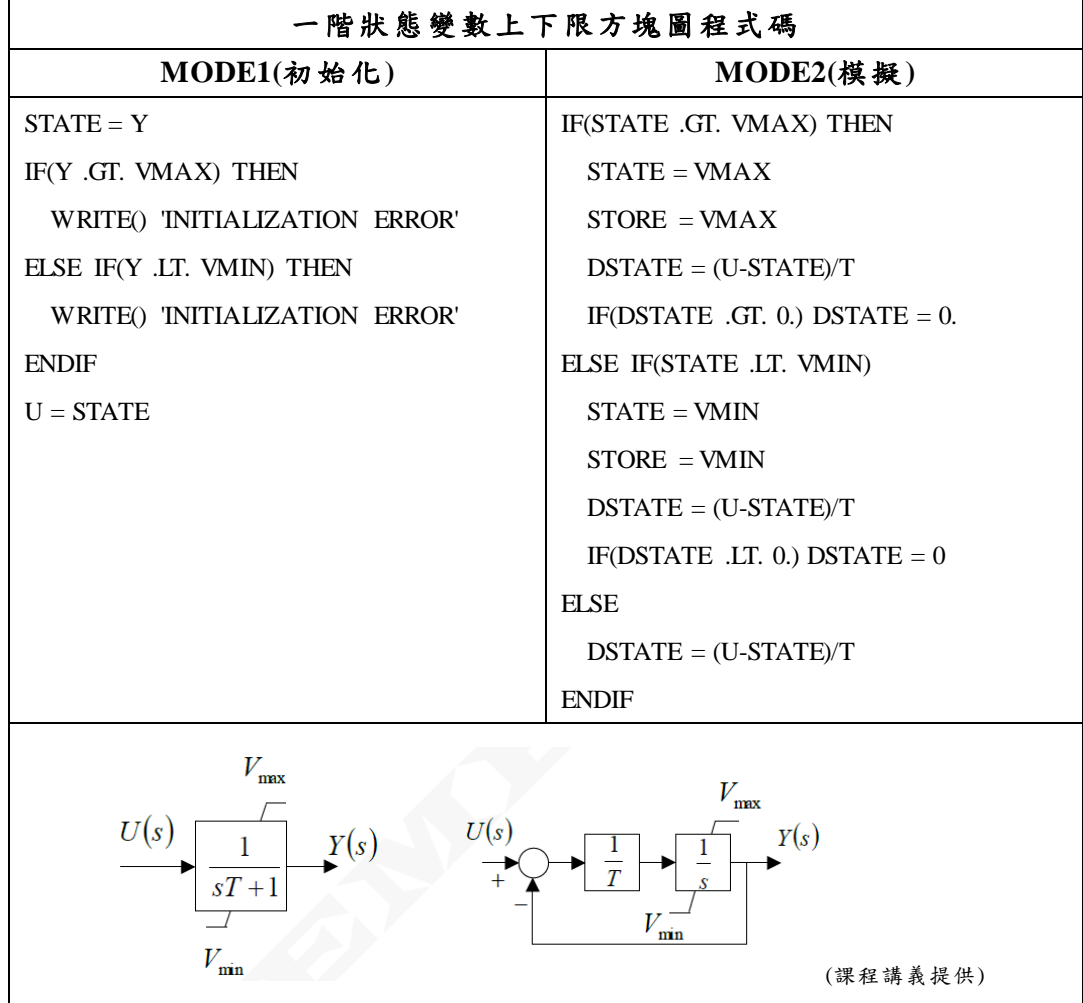

<span id="page-49-1"></span>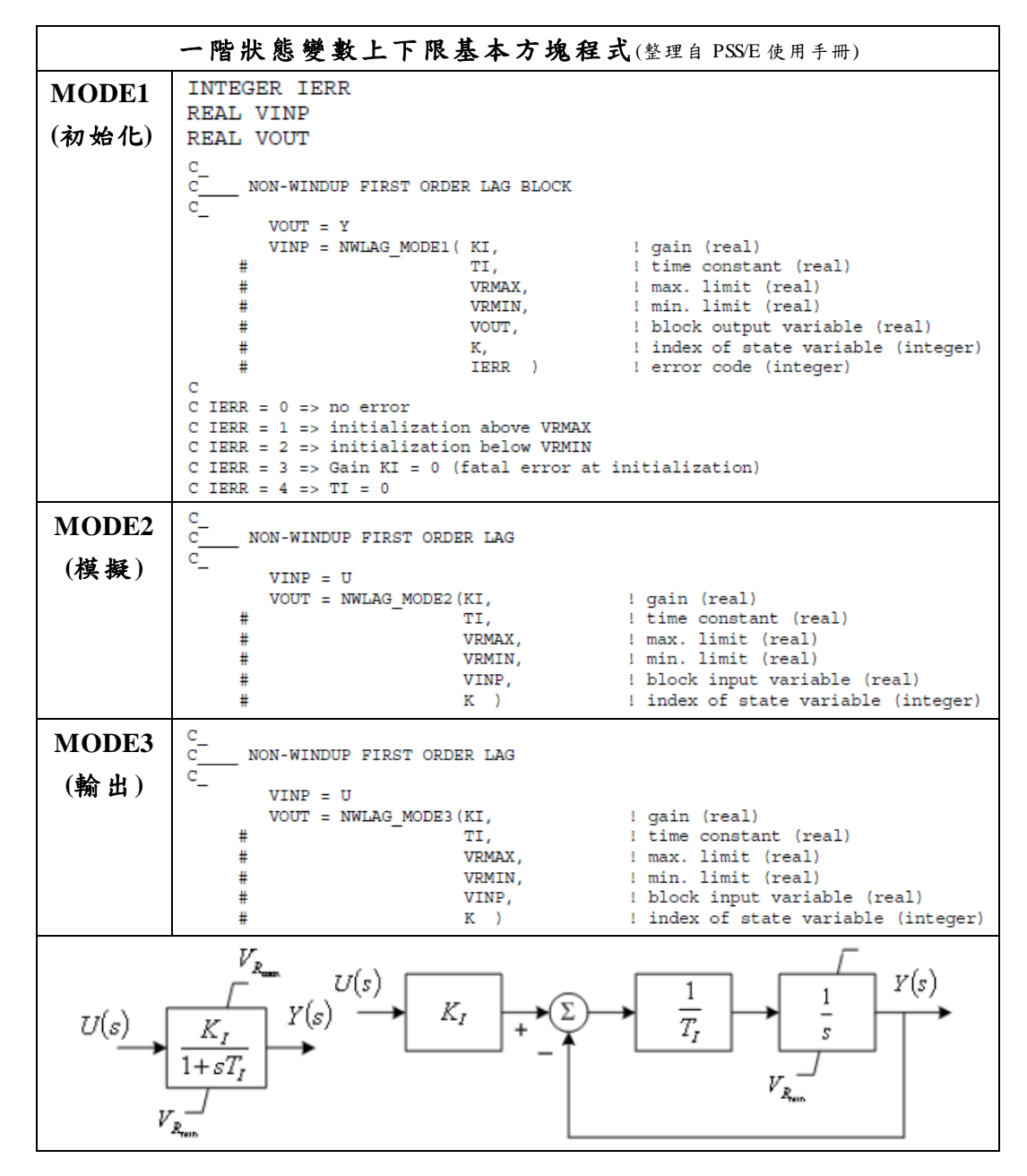

表 5-16 一階狀態變數上下限基本方塊程式

### <span id="page-49-0"></span>**5-2** 使用者模型程式撰寫練習

本報告模型程式撰寫範例以課程中練習之簡化型激磁系統 (Simplified Excitation System)UEXS 為例,撰寫動態模型前,需先給 定數學模型方塊圖,並表列該模型使用之常數(CONs)、狀態變數 (STATEs)、代數變數(VARs)及整數常數(ICONs)等,簡化型激磁系 統 UEXS 方塊圖及資料表(Datasheet)如下圖 5-9 及圖 5-10 所示。

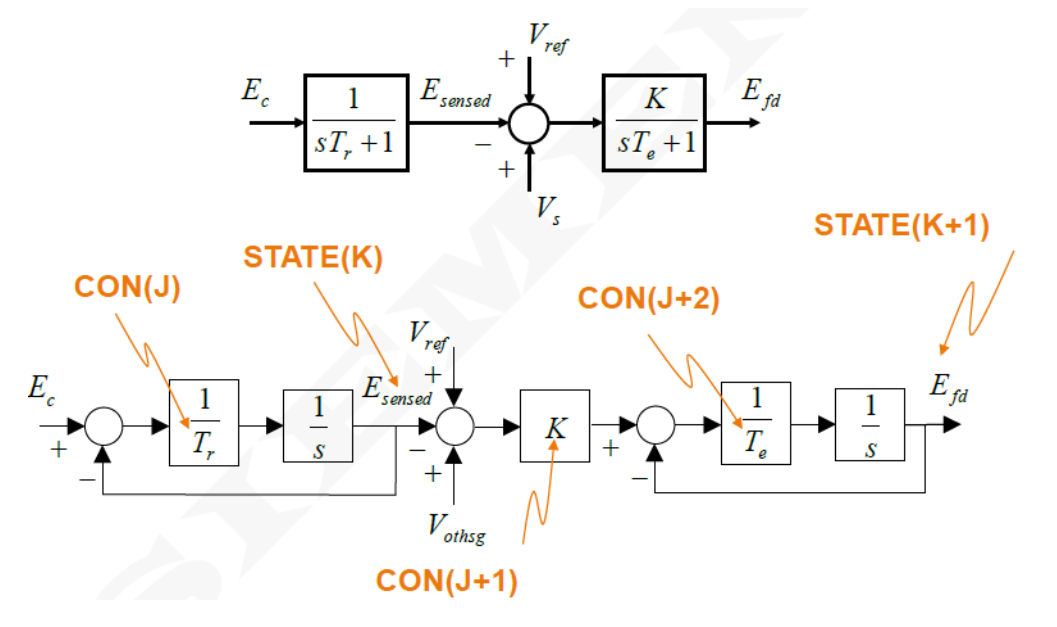

(課程講義提供)

### 圖 5-1 簡化型激磁系統 UEXS 模型方塊圖

**UEXS Simplified Excitation System** 

<span id="page-50-0"></span>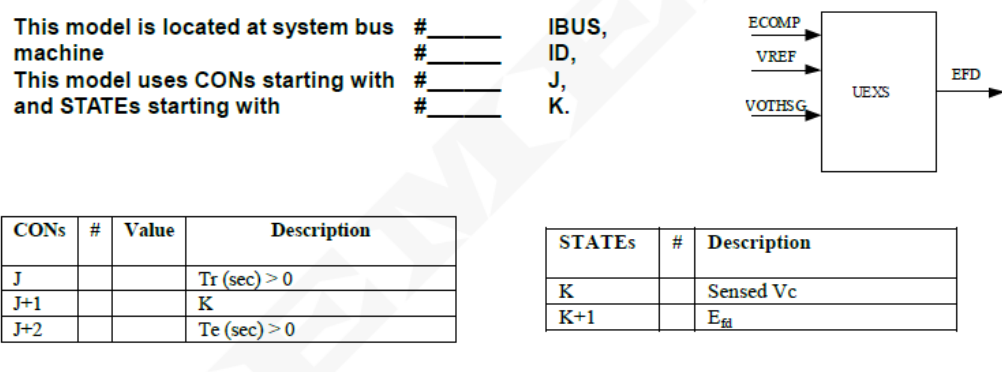

<span id="page-50-1"></span>BUSID 'USRMDL' ID 'UEXS' 4 0 0 3 2 1 T<sub>R</sub>, K, T<sub>E</sub>/

(課程講義提供)

圖 5-2 簡化型激磁系統 UEXS 模型資料表

### 自建模型程式碼(FORTRAN)如下所示:

```
C[UEXS] 10/18/16 This is a sample excitation system model which was<br>C developed during the model writing class
C developed during the model writing class 
C * * * * * * * * * * * * * * * * * * * * * * * * * * * * * * * * * * * * * *
C_{++}This model is the model of an excitation system.
C-C_{++}C CONs<br>C ----
\begin{matrix} C & - & - & - \\ C & & J \end{matrix}C J TR, Measurement time constant<br>C J+1 K, exciter gain
C J+1 K, exciter gain<br>C J+2 Te, exciter time
      J+2 Te, exciter time constant
C-SUBROUTINE UEXS(MC, SLOT)
C
       I NCLUDE 'COMON4.INS'
\overline{C} I MPLICIT NONE
C
      INTEGER IB ! bus sequence index
        I NTEGER IBUS ! exernal bus number
      INTEGER IERR ! error code<br>INTEGER J ! starting CO
       INTEGER J ! starting CON index<br>INTEGER K ! starting STATE ind
       INTEGER K ! starting STATE index<br>INTEGERMC ! machine index
                    ! machine index
        I NTEGER SLOT ! allocation index for getting the starting indices
C
      REAL VINP ! block input<br>REAL VOUT ! block outpu
                     ! block output
C
      LOGICAL ERRFLG ! error flag used in DOCU, check
C
      IF (MODE == 8) THEN
CON\_DSCRPT(1) = 'TR, Measurement time constant (s)'
 CON_DSCRPT(2) = 'K, exciter gain (pu)'
          CON_DSCRPT(3) = 'Te, exciter time constant (s)'
C
         RETURN
       E NDIF
C++C Add logic to derive the starting CON, STATE, VAR and ICON indices
C--
 J = STRTIN(1,SLOT) ! starting CON index
 K = STRTIN(2,SLOT) ! starting state index
C
       IF (MODE > 4) GO TO 1000
C++C Here MODE can be any value 1 trough 4, which are the simulation modes.
C Because these are simulation modes, check if NUMTRM is negative and 
C RETURN out of the model.
C--
       IF (NUMTRM(MC) < 0) RETURN
C
       IF (MODE == 1) THEN
C
        IF (MIDTRM) RETURN
C
          VOUT = EFD(MC)VINP = LAG_MODE1(CON(J+1), CON(J+2), VOUT, K+1, IERR)C
          VOUT = ECOMP(MC)VREF(MC) = VINP + VOUT - VOTHSG(MC)C
          VIMP = LAG_MODE1(1.0, CON(J), VOUT, K, IERR)C
         RETURN
```
#### E NDIF

```
IF (MODE == 2) THEN
C
         IF (MIDTRM) RETURN
C
          VINP = ECOMP(MC) ! block input
          VOUT = LAG_MODE2(1.0, CON(J), VIMP, K)C
          VIMP = VREF(MC) - VOUT + VOTHSG(MC)\texttt{VOUT} = \texttt{LAG\_MODE2}(\texttt{CON}(J+1), \texttt{CON}(J+2), \texttt{VIMP}, \texttt{K+1})C
         RETURN
       E NDIF
       IF (MODE == 3) THEN
C
        IF (MIDTRM) RETURN
C
         VIMP = ECOMP(MC) ! block input
         VOUT = LAG MODE3(1.0, CON(J), VIMP, K)C
          VINP = VREF(MC) - VOUT + VOTHSG(MC)\mathcal{C}VOUT = LAG MODELS(CON(J+1), CON(J+2), VIMP, K+1)C
         EFD(MC) = VOUT ! this is the model output
C
         RETURN
       E NDIF
       IF (MODE == 4) THEN
C
          IF (MIDTRM) THEN
C++C Since the model is not coded in MIDTRM, put out a message. The NOTMID
      function will put that message out.
C-CALL NOTMID
             RETURN
         ELSE
C++C Set the value of NINTEG
C--
             IF (K+1 > NINTEG) THEN
                NINTER = K+1 E NDIF
             RETURN
          E NDIF
       E NDIF
C
 1000 IF (MODE == 6) THEN
C
          IB = ABS(NUMTRM(MC)) <br>I bus sequence number<br>IBUS = NUMBUS(IB) <br>I IBUS is the externa
                                      ! IBUS is the external bus number
           W RITE(DBUF01,507) IBUS, MACHID(MC), CON(J:J+2)
           C ALL REPORTS(IPRT,DBUF01,2)
C 
         RETURN
      ENDIF
C
       IF (MODE=5 .OR. MODE=7) THEN
C 
          IF (MODE==5) THEN
          CALL DOCUHEADING<br>ELSE ! MODE i
                      ! MODE is actually equal to 7
C++C Add model data checks
```
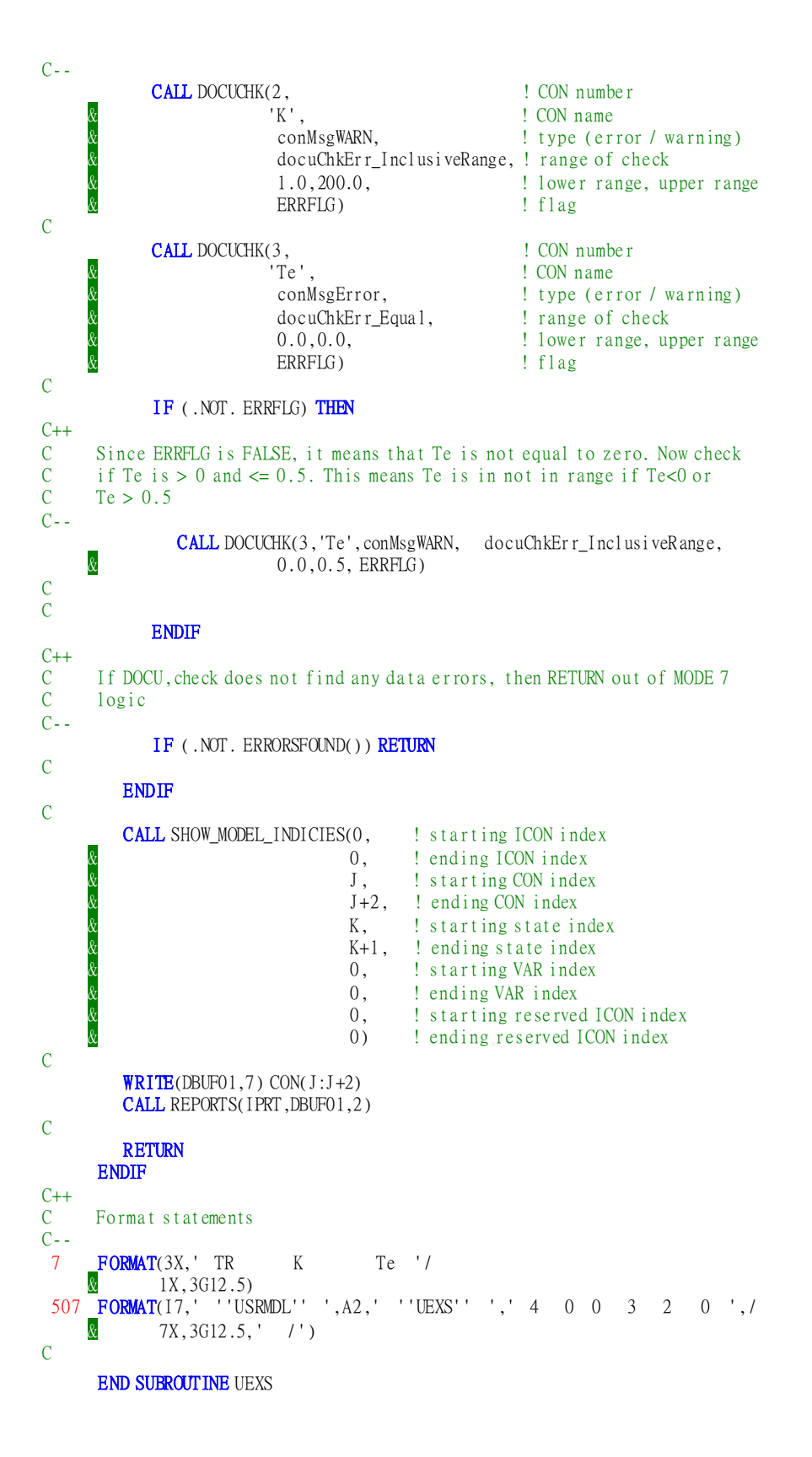